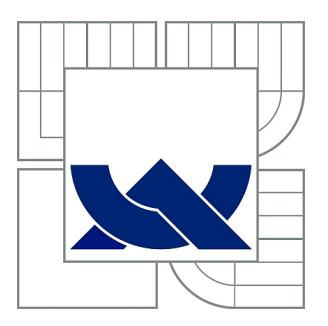

# VYSOKÉ UČENÍ TECHNICKÉ V BRNĚ

BRNO UNIVERSITY OF TECHNOLOGY

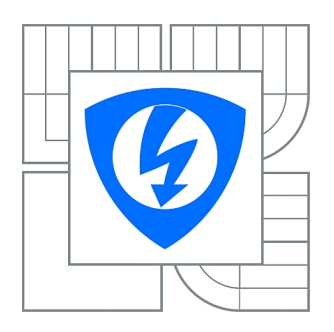

FAKULTA ELEKTROTECHNIKY A KOMUNIKAČNÍCH **TECHNOLOGIÍ** ÚSTAV TELEKOMUNIKACÍ

FACULTY OF ELECTRICAL ENGINEERING AND COMMUNICATION DEPARTMENT OF TELECOMMUNICATIONS

# BEZKABELOVÝ OPTICKÝ PŘENOS

CABLELESS OPTICAL TRANSMISSION

DIPLOMOVÁ PRÁCE MASTER'S THESIS

AUTHOR

AUTOR PRÁCE BC. DAVID NĚMEC

**SUPERVISOR** 

VEDOUCÍ PRÁCE prof. Ing. MILOSLAV FILKA, CSc.

BRNO 2012

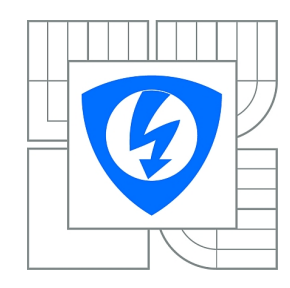

**VYSOKÉ UČENÍ TECHNICKÉ V BRNĚ**

**Fakulta elektrotechniky a komunikačních technologií**

**Ústav telekomunikací**

# **Diplomová práce**

magisterský navazující studijní obor **Telekomunikační a informační technika**

*Student:* Bc. David Němec *ID:* 70020 *Ročník:* 2 *Akademický rok:* 2011/2012

**NÁZEV TÉMATU:**

#### **Bezkabelový optický přenos**

#### **POKYNY PRO VYPRACOVÁNÍ:**

Úkolem práce je seznámit se s problematikou technologie atmosférického optického přenosu a navrhnout možná vylepšení na stávajícím bezkabelovém optickém spoji v laboratoři. Bude řešeno vylepšení měřící úlohy na bezdrátovém optickém pojítku v laboratoři v předmětu MOSE a navrhnutí programu rozšiřující využití optického pojítka v laboratorních podmínkách. Úkolem budou měření při různých nestandardních situacích.

#### **DOPORUČENÁ LITERATURA:**

[1] FILKA, M. Optoelektronika pro telekomunikace a informatiku. CENTA, Brno 2009. [2] WILFERT, O., KOLKA, Z., BIOLKOVÁ, V. Optická komunikace volným prostorem. In. Optické komunikace 2004. Agentura Action M. Praha 2004.

*Termín zadání:* 6.2.2012 *Termín odevzdání:* 24.5.2012

*Vedoucí práce:* prof. Ing. Miloslav Filka, CSc. *Konzultanti diplomové práce:*

> **prof. Ing. Kamil Vrba, CSc.** *Předseda oborové rady*

#### **UPOZORNĚNÍ:**

Autor diplomové práce nesmí při vytváření diplomové práce porušit autorská práva třetích osob, zejména nesmí zasahovat nedovoleným způsobem do cizích autorských práv osobnostních a musí si být plně vědom následků porušení ustanovení § 11 a následujících autorského zákona č. 121/2000 Sb., včetně možných trestněprávních důsledků vyplývajících z ustanovení části druhé, hlavy VI. díl 4 Trestního zákoníku č.40/2009 Sb.

#### ABSTRAKT

Tato diplomová práce se nejdříve zabývá všeobecnou problematikou bezkabelového optického přenosu v atmosféře, kdy se následně proberou součásti a úpravy laboratorního pojítka RONJA. Cílem je zjednodušení ovládání laboratorního optického pojítka s naprogramováním náhrady za HyperTerminál a zajistit simulaci vnějších vlivů na FSO měřením při nestandardních situacích jako je mlha. Byl vytvořen RONJA terminál s ovládáním pouze kurzorem pro komunikaci se sériovým portem, ping a FTP protokolem. V poslední části práce byly měřeny nestandardní situace na optickém pojítku RONJA.

### KLÍČOVÁ SLOVA

RONJA, optika, bezdrát, pojítko, LAN, laboratoř, HyperTerminál, sériový, měření

#### ABSTRACT

This diploma thesis first handles the general issues concerning free space optics in the atmosphere, which will then discuss the components and adjustments modification RONJA in laboratory. The aim is to simplify the control of laboratory FSO with programming compensation for HyperTerminal and provide external simulation influences on the FSO measurements in non-standard situations such as fog. It was created RONJA terminal with just cursor control to communicate with the serial port, ping, and FTP protocol. In the last part of this work were measured by an abnormal situation on the optical link RONJA.

#### **KEYWORDS**

RONJA, optics, wireless, link, LAN, laboratory, HyperTerminal, serial, measurement

NĚMEC, D. Bezkabelový optický přenos. Brno: Vysoké učení technické v Brně, Fakulta elektrotechniky a komunikačních technologií, 2012. 64 s. Vedoucí diplomové práce prof. Ing. Miloslav Filka, CSc.

### PROHLÁŠENÍ

Prohlašuji, že svou diplomovou práci na téma "Bezkabelový optický přenos" jsem vypracoval samostatně pod vedením vedoucího diplomové práce a s použitím odborné literatury a dalších informačních zdrojů, které jsou všechny citovány v práci a uvedeny v seznamu literatury na konci práce.

Jako autor uvedené diplomové práce dále prohlašuji, že v souvislosti s vytvořením této diplomové práce jsem neporušil autorská práva třetích osob, zejména jsem nezasáhl nedovoleným způsobem do cizích autorských práv osobnostních a jsem si plně vědom následků porušení ustanovení *§* 11 a následujících autorského zákona č. 121/2000 Sb., včetně možných trestněprávních důsledků vyplývajících z ustanovení *§* 152 trestního zákona č. 140/1961 Sb.

V Brně dne  $\dots\dots\dots\dots$ 

(podpis autora)

# OBSAH

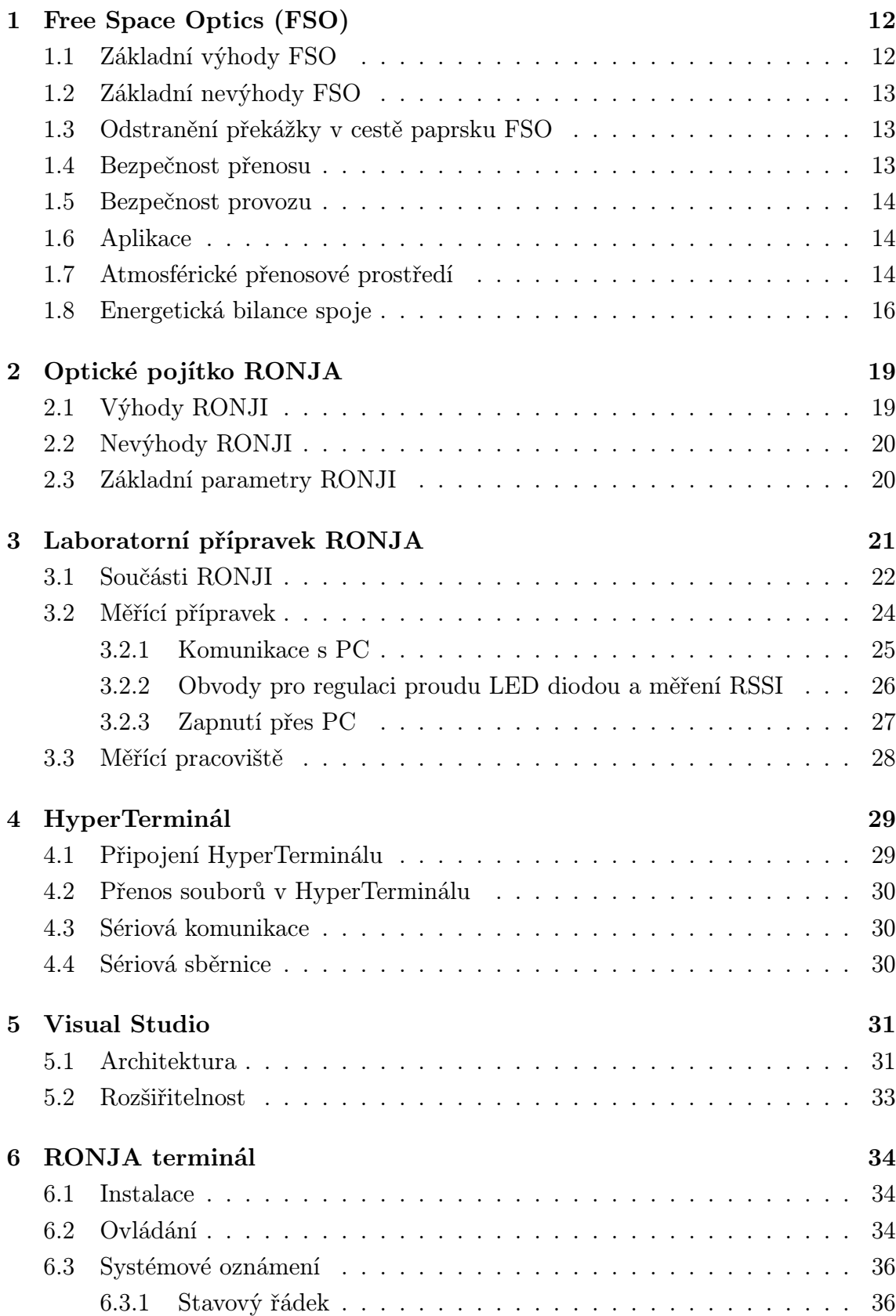

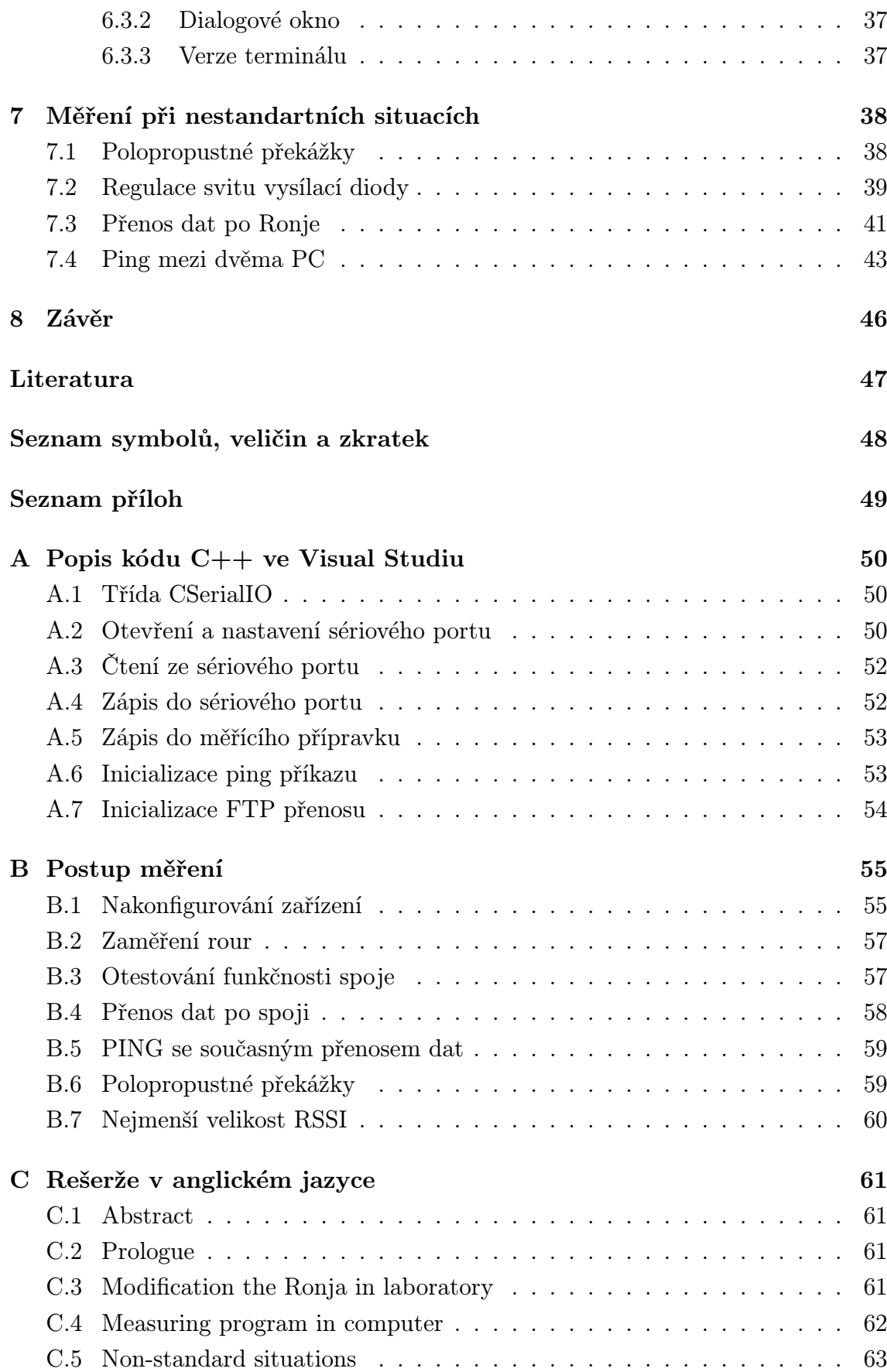

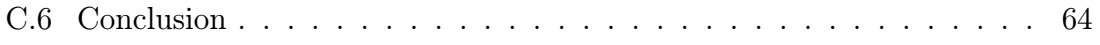

# SEZNAM OBRÁZKŮ

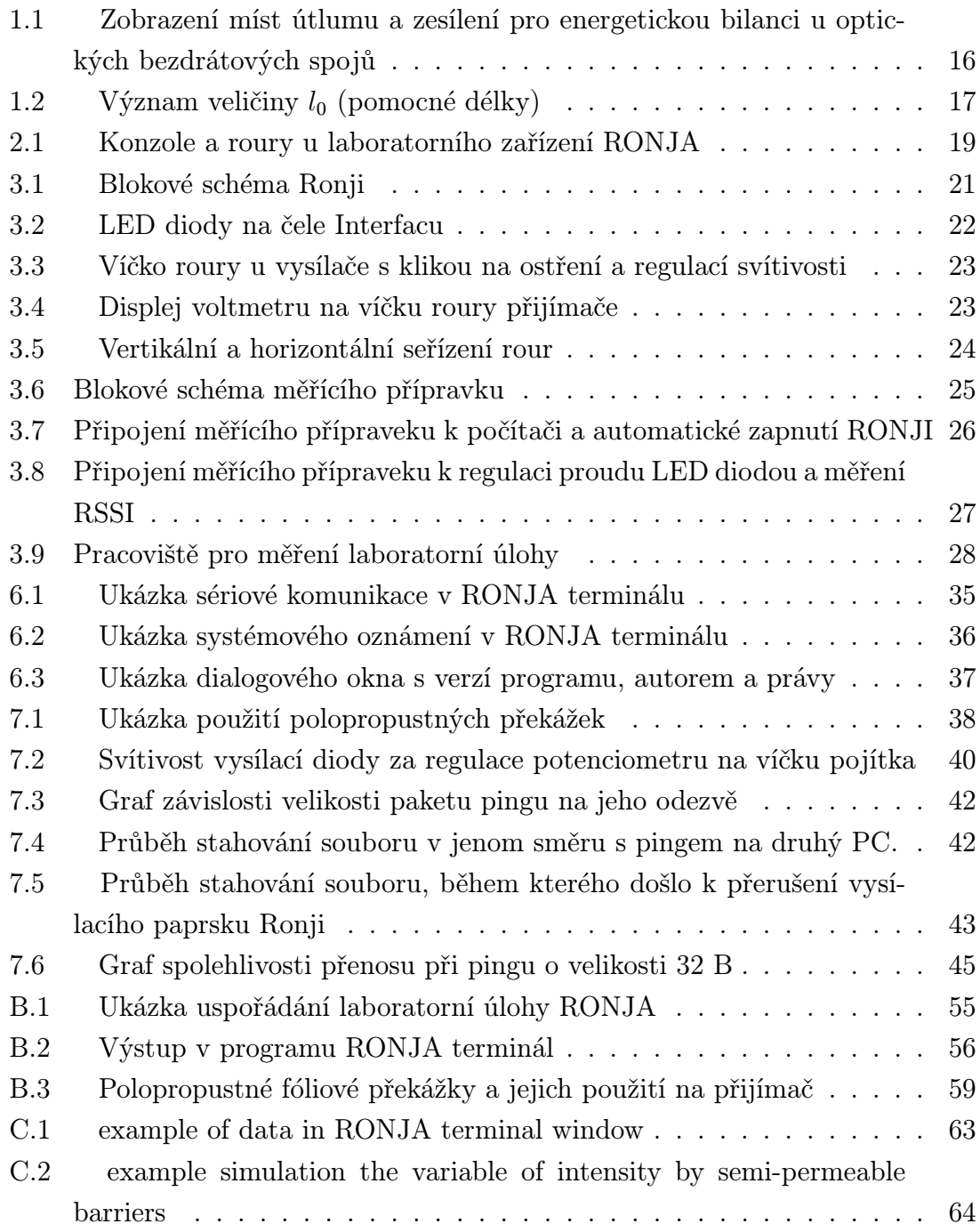

# SEZNAM TABULEK

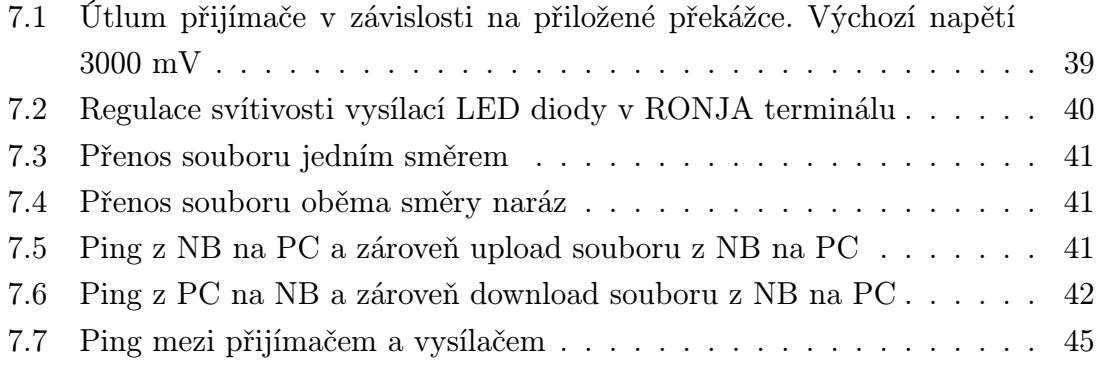

## ÚVOD

V dnešní době rychlého rozvoje internetu a masivního připojení domácností je vysoká poptávka po rychlých spojích tzv. poslední míle (připojení koncového uživatele k přístupovému bodu sítě) nebo pro propojení dvou blízkých budov. V České republice je velmi rozšířeno připojení domácností pomocí bezdrátových Wi-Fi (Wireless Fidelity) sítí. Ty pracují v kmitočtovém pásmu 2.4 GHz pod normou IEE802.11b a 5 GHz pod normou IEE802.11g, kde mají přiděleno několik vysílacích pásem. Bohužel dané vysílací pásmo také ruší nejbližší okolní pásma, takže reálný počet kanálů pro přenos je menší než teoretický. Navíc norma IEE802.11b má teoretickou přenosovou rychlost 11 Mb/s, v praxi méně než 6 Mb/s, v dnešní době je již tato rychlost limitující. Norma IEE802.11g může maximálně přenášet data rychlostí 54 Mb/s, v praxi méně než 24 Mb/s. Obě normy fungují pouze v režimu polovičníduplex (Přenos dat pouze jedním směrem). Navíc ve velikých městech je problém se zahlcením pásem, kdy je problematické vytvořit stabilní a rychlý spoj bez většího rušení.[4]

Optická bezkabelová zařízení (z angličtiny Free space optics, FSO) nevyužívají pro svou funkci radiové vlny, nýbrž úzký světelný paprsek. Jsou spolehlivá a vyznačují se velmi malou latencí (zpoždění), podobně jako kabelové spoje. Nevýhodou jsou kratší dosažitelné vzdálenosti a náchylnost na nepříznivé počasí. Mlha či husté sněžení jsou mechanickými překážkami, se kterými si světlo neporadí. Při použití na krátké vzdálenosti však přestávají být tyto aspekty problémem. [4]

Cílem diplomové práce je zjednodušení ovládání optického pojítka s nahrazením hyperterminálu na stávající laboratorní úloze RONJA v předmětu Optické sítě. Zajistit simulaci vnějších vlivů na FSO laboratorních měření při nestandardních situacích jako jsou polopropustné překážky simulující mlhu, kolísání vysílacího výkonu, velikost zpoždění na odezvu, rychlost přenosu pomocí FTP protokolu a měření při výpadku spojení.

## 1 FREE SPACE OPTICS (FSO)

FSO je technologie pracující na stejném principu jako optické vlákno s tím rozdílem, že přenosovým médiem je volná atmosféra. Zjednodušeně se dá říct, že tato technologie si najde místo všude tam, kde potřebujeme dosahovat vysoké rychlosti, pokud je problematické instalovat kabelové vedení mezi jednotlivými lokalitami.

Ve skutečnosti to není nová technologie, protože má kořeny v 60. letech, ale její širší využití přichází ke slovu až dnes, kdy je potřeba stále větší přenosová kapacita pro připojení uživatelů k rychlým páteřním optickým sítím. Tato technologie v sobě skrývá přenosovou kapacitu optických sítí a jednoduchost a rychlost instalace bezdrátových sítí. FSO umožňuje širokopásmové komunikační přenosy vzduchem za použití neviditelných paprsků světla bezpečných pro oči. Technologii FSO lze zařadit do kategorie širokopásmových bezdrátových přístupových technologií (Broadband Wireless Access). Instalace je otázkou několika hodin či dní, nevyžaduje povolení pro instalaci a vlastní provoz, který se odehrává ve spektru řádově bilionu Hertzů.[1]

## 1.1 Základní výhody FSO

*•* transparentnost - pro jakýkoliv datový provoz, tzn. lze přenášet jak data různých specifikací, tak hlasové kanály

*•* přenosová rychlost - 1,5 Mbps až 2.5 Gbps (v současné době se vyvíjí zařízení až pro 10 Gbps)

*•* vzdálenost - s nejvýkonnějšími zařízeními jsme schopni komunikovat až na vzdálenost 5 km

*•* flexibilnost - instalace či reinstalace celého řešení je flexibilní jako bezdrátový přenos

*•* bezpečnost - na fyzické úrovni OSI referenčního modelu je bezpečnější než Wi-Fi bezdrátový přenos

*•* nelicencované pásmo - ve kterém FSO pracuje, je imunní proti jakýmkoliv interferencím

*•* instalace - není nutná na střechu, ale je možno provést ji např. za okno

- *•* vývoj vyzkoušená technologie, vyvíjená již více jak 30 let
- *•* standard v současné době určuje její směr a vývoj

*•* cena/výkon - tato pojítka jsou u vysokých přenosových kapacit cenově přístupnější nebo srovnatelná v porovnání s rádiovými pojítky, pracujícími v licencovaném pásmu [1]

### 1.2 Základní nevýhody FSO

*•* nutná přímá viditelnost mezi přijímačem a vysílačem, nicméně krátké přerušení paprsku nevadí, díky opětovné korekci přenosu dat se paket znovu odešle.

*•* špatné počasí - především pak hustou mlhu, řeší se instalaci záložního radiového zařízení, kterému mlha nevadí, ale déšť podstatně ano.

*•* čím kratší je vzdálenost, tím vyšší spolehlivosti dosáhneme. Dosahované vzdálenosti jsou v řádu stovek metrů až kilometrů, ideálně ne více jak 1kilometr.

## 1.3 Odstranění překážky v cestě paprsku FSO

Nepřízeň počasí lze do jisté míry eliminovat vhodnou instalací a dodržením několika technologických zásad:

*•* vícesvazkové šíření signálu, které zajistí odolnost proti atmosférickým vlivům, a také např. proti zaclonění paprsku přelétajícím ptákem

*•* užití výkonných vysílacích soustav na kratší vzdálenosti

*•* zajištění směrové stability spoje systémem "Autotracking", který zajistí aktivní zaměřování a úpravu paprsku dle potřeby

#### 1.4 Bezpečnost přenosu

Ve srovnání s bezdrátovými technologiemi, např. WLAN, je přenos v optické bezdrátové síti velice bezpečný. Zatímco rádiové nebo mikrovlnné přenosy lze snadno zachytit a odposlouchávat, u bezdrátových optických přenosů toto nehrozí. Optický signál přenášený vzduchem je velmi obtížně zachytitelný a narušitelný. Potenciální narušitel by musel mít přístup přímo k laserovému paprsku. Optický paprsek je neviditelný, velmi úzký a většinou se nachází vysoko nad zemí. To znamená, že potenciální narušitel má pouze minimální pole působnosti, které je navíc omezené fyzickým zabezpečením přístupu k optickým zařízením v oknech nebo na střeše. Paprsek u FSO je velmi úzký, např. při vysílání na vzdálenost 300 metrů je průměr paprsku u cíle kolem 1,3 metru, přitom okolo jsou pouze rozptýlené fotony, které nemohou nijak posloužit potenciálním narušitelům. (Správné dimenzování průměru přijímače také výrazně omezuje ovlivnění přenosu atmosférou.) Vysoká bezpečnost optického bezdrátového přenosu je jedním z důvodů, proč jej již delší dobu využívají armáda a tajné služby. Navíc protokoly vyšších vrstev mohou ještě dále zabezpečit vlastní obsah přenosu. [1]

#### 1.5 Bezpečnost provozu

Dle použitých optických prvků se používají pro přenos vzduchem tyto vlnové délky: • dlouhé vlny kolem 1550 nm (194 THz)

- 
- *•* krátké vlny kolem 800 nm (375 THz)

Intenzita vyzařovaného laserového paprsku je natolik nízká, že v žádném případě nepředstavuje ohrožení zdraví či majetku. Bezpečnost laserového paprsku je u výrobců garantována testy a certifikáty. Použité lasery jsou většinou třídy 1M, což je označení pro paprsky očím naprosto bezpečné.[1]

#### 1.6 Aplikace

Bezdrátové optické spoje (FSO) lze využít jak v metropolitních sítích, tak pro řešení první míle, nebo pro privátní propojení budov. Nabízené přenosové rychlosti a bezpečnost z bezdrátové optiky činí velmi zajímavou síťovou technologii odpovídající požadavkům současnosti. Jak již bylo uvedeno, technologie FSO je protokolově transparentní. Proto možnosti nasazení jsou prakticky neomezené, tak jako jsou široké možnosti instalace optického vlákna.[1]

### 1.7 Atmosférické přenosové prostředí

Zemská atmosféra se skládá z několika vrstev, jak můžeme vidět na obrázku 1. Nejnižší vrstva se nazývá troposféra, sahá asi do výšky 10 km a právě v této vrstvě pracují optické spoje. Troposféra je charakteristická tím, že jsou zde vodní páry podléhající kondenzaci. V troposféře vznikají mnohé jevy, které jsou nehomogenní, nestacionární (dále se předpokládá, že rovněž dielektrické, lineární, nedisperzní, izotropní), které mají velký vliv na přenos optickými spoji. Mezi tyto stochastické jevy patří mlhy, oblaka, sněžení, déšť, bouřky, větry a větrné víry. Vlivy na kvalitativní parametry přenosu mají náhodný charakter. Optický svazek procházející takovým prostředím podléhá náhodným energetickým i tvarovým změnám a důsledkem jsou náhodné změny úrovně přijímaného výkonu. [2]

Atmosférické jevy ovlivňují přijímaný optický výkon. Proto je nutné dávat si velký pozor při umisťování hlavic ve venkovním prostředí. Zvláště je nutné zabránit přímému ozáření fotodiody sluncem. Je nutné také přihlédnout k četnosti výskytu ptactva v dané lokalitě. Přelet ptáku před hlavou spoje může zavinit přerušení svazku. Mezi nejvýznamnější jevy, které podstatně ovlivňují činnost optických spojů, patří:

*•* Absorpce a rozptyl světla na molekulách plynů a aerosolech

- *•* Fluktuace optické intenzity vlivem turbulence atmosféry, deště, sněhu
- *•* Fluktuace optické intenzity vlivem deformace optického svazku
- *•* Záření pozadí
- *•* Výskyt ptáků v ovzduší

Vlivem teplotního gradientu nebo mechanického působení dochází k tomu, že lokální teplota a tlak ovzduší se mění v prostoru i čase, důsledkem čehož je, že index lomu atmosférického přenosového prostředí je náhodnou funkcí souřadnic prostoru a času. Optický svazek procházející takovýmto prostředím podléhá energetickým i tvarovým změnám. Změny tvaru svazku (jeho rozšíření nebo odklon) mohou vyvolat změny úrovně přijímaného výkonu. Výše uvedené jevy působící společně na spoj vyvolávají součastně extinkci intenzity. Uvedené jevy pak tedy dělíme na extinkci optické intenzity, turbulenci optické intenzity a přerušování svazku. Střední koeficient extinkce lze vyjádřit jako součet

$$
\alpha = \alpha_{abs} + \alpha_{r,m} + \alpha_r + \alpha_{flux} \tag{1.1}
$$

kde *αabs* je člen, který zodpovídá za absorpci na molekulách, *αr,m* je člen odpovídající rozptylu na molekulách (Rayleighův rozptyl), *αr,* je člen odpovídající rozptylu na částicích (Miův rozptyl) a α<sub>*fluk*</sub> je člen odpovídající střednímu zeslabení intenzity vlivem fluktuací. Pro energetickou bilanci spoje lze pak každý člen extinkce vyjádřit konkrétním způsobem. Útlum optické intenzity v atmosférickém přenosovém prostředí je možno stanovit také pomocí koeficientu útlumu, jen místo délky vlákna je třeba dosadit délku trasy svazku v atmosféře. Pro koeficient útlumu v atmosférickém přenosovém prostředí pak platí následující vztah:

$$
\alpha_{1,APP} = \frac{-1}{L_{APP}} \times 10 \log \frac{I_2}{I_1} \tag{1.2}
$$

Vztah mezi koeficientem extinkce v [*km−*<sup>1</sup> ] a koeficientem útlumu definovaným 1.2 v [*dBkm−*<sup>1</sup> ] je dán vztahem

$$
\alpha^{km-1} = 0,23 \times \alpha_{1,APP}^{dBkm-1} \tag{1.3}
$$

Většina atmosférických optických přístrojů vysílá světlo o vlnových délkách kolem 850 nm a kolem 1550 nm. V rámci bezpečného provozu vzhledem k lidskému zraku je možno u vlnové délky 1550 nm použít 50x více energie než u vlnových délek kolem 850 nm. To umožňuje přenos signálu na mnohem větší vzdálenost, nebo lepší schopnost pracovat i při velmi špatném počasí. [2]

#### 1.8 Energetická bilance spoje

Nejdůležitějšími parametry energetické bilance spoje zobrazeny přehledně na obrázku.

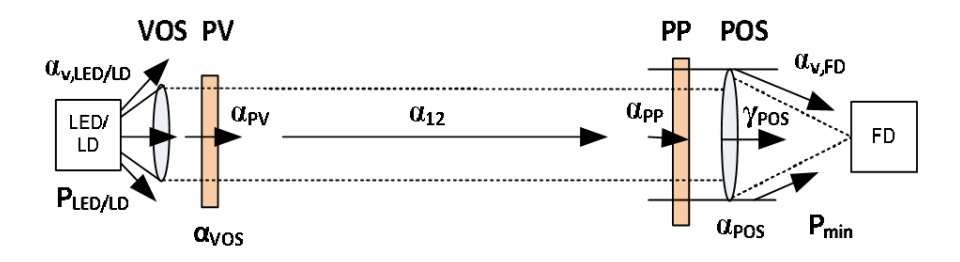

Obr. 1.1: Zobrazení míst útlumu a zesílení pro energetickou bilanci u optických bezdrátových spojů

Vysvětlení jednotlivých pojmů: výkon LED/LD diody *PLED/LD*, útlum vazby LED/LD - vysílací optická soustava *αv,LED/LD*, útlum šířením *α*12, zesílení přijímací optické soustavy *γP OS*, účinnost vazby přijímací optická soustava-fotodioda *αv,F D*, propustnost optických průzorů *α<sub>PV</sub>* a *α<sub>PP</sub>*, útlum vyvolaný nedokonalostí vzájemného zamíření hlavic spoje *αz*, rezervu spoje na atmosférické přenosové prostředí *αatm*, minimální hodnotu poměru signálu k šumu *SNR*0, minimální detekovatelný výkon fotodiody *PMIN* , citlivost přijímacího systému *P*<sup>0</sup> a úroveň přijímaného výkonu, při které dochází k saturaci přijímače *PMAX*. Účinnost vazby *αv,LED/LD* závisí hlavně na úhlové šířce, na rozložení svazku vyzařovaném LED/LD a na numerické apertuře (NA) vysílací optické soustavy. Pokud budeme vyjadřovat *αv,LED/LD* v decibelech pak jej píšeme v následujícím vztahu

$$
\alpha_{v,LED/LD} = \left| 10 \log \frac{P_{VOS}}{P_{LED/LD}} \right| \tag{1.4}
$$

kde pak *PV OS* je výkon, který dopadá na aperturu vysílací optické soustavy. V praxi se setkáváme s tím, že útlum vazby je roven přibližně 1,5 dB. Útlum šíření je definován následujícím

$$
\alpha_{12} = |20\log \frac{l_0}{l_0 + l_{12}}| \tag{1.5}
$$

kde pak *l*<sup>12</sup> je vzdálenost, jenž je mezi optickými hlavicemi spoje a *l*<sup>0</sup> je tzv. pomocná délka, jejíž význam lze pozorovat v obrázku 3. Pro vyjádření pomocné délky *l*<sup>0</sup> je nutné znát některé z následujících parametrů, kterými jsou průměr vysílací optické soustavy *DV OS* a úhlovou šířku vysílaného svazku

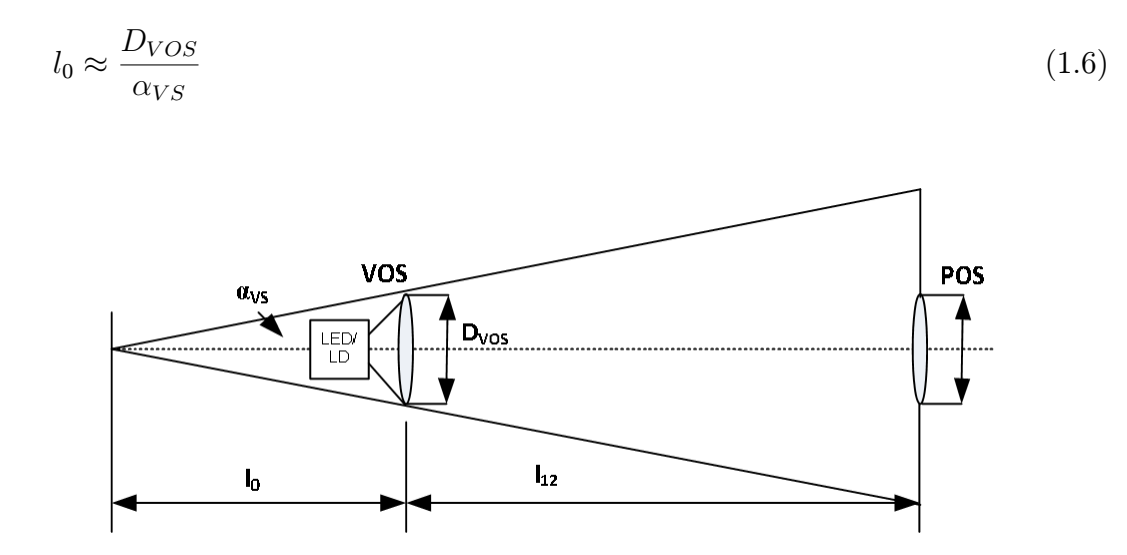

Obr. 1.2: Význam veličiny *l*<sup>0</sup> (pomocné délky)

Zesílení přijímací optické soustavy je dáno poměrem ploch přijímací a vysílací apertury, rozložením intenzity v Gaussově svazku a umístěním středu přijímací apertury v ose Gaussova svazku. Opět pokud budeme vyjadřovat vztah pro zesílení přijímací optické soustavy v decibelové míře, pak píšeme

$$
\gamma_{POS} = \left| 20\log \frac{D_{POS}}{D_{VOS}} \right| + 3dB \tag{1.7}
$$

Účinnost vazby přijímací optická soustava - fotodioda *αv,F D*, závisí (za předpokladu konstantního ozáření přijímací apertury) na poměru aktivní plochy fotodiody *AF D* a velikosti stopy *Aspot*, kterou v ohniskové rovině přijímací optické soustavy vytváří přijaté světlo. Pro  $A_{FD} \geq A_{spot}$  je  $\alpha_{v,FD}$ =0dB. Rezervu spoje pro atmosférické přenosové prostředí *ρatm* odvozujeme na základě dlouhodobého měření útlumu atmosférického přenosového prostředí. Minimální hodnota *§NRO* se stanovuje v závislosti na typu použité modulace a požadované chybovosti BER. Například pro modulaci OOK (One-Off-Keying), která je modulací intenzitní, je SNR=13,5dB při chybovosti spoje  $BER = 10^(-6)$ . Minimální detekovatelný výkon přijímače  $P_{min}$ závisí na přenosové rychlosti, typu použité fotodiody a šumových parametrech předzesilovače. Pro fotodiodu PIN a přenosovou rychlost *vp*= 10 Mbit/s bývá hodnota minimálního detekovatelného výkonu přijímače rovna *Pmin ≈* -43 dBm. Citlivost přijímacího systému je definovaná jako minimální úroveň přijatého výkonu *P*0, která je nutná k dosažení stanovené hodnoty  $SNR_0$  a vyjádří se  $P_0 = P_{min} + SNR_0$ . Posledním neméně důležitým parametrem energetické bilance optických bezdrátových

spojů je úroveň přijímaného výkonu, při které dochází k saturaci přijímače *Pmax*. Oblast dynamiky přijímacího systému  $\Delta_P$  je pak definovaná výrazem  $\Delta_P = P_{max} - P_0$ . Oblast dynamiky přijímacího systému je vzhledem k vysoké míře fluktuací výkonu (vlivy šumu atmosférického přenosového prostředí) významnou veličinou. Její hodnota v decibelové míře bývá ∆*<sup>P</sup> ≈* 30 dB. Útlum vyvolaný nedokonalostí vzájemného zamíření hlavic spoje *αz*, je způsoben různými vlivy jakými jsou například nezkušenost obsluhy při zaměřovaní, mechanickými deformacemi úchytu hlavice při aretaci, teplotními deformacemi konzol apod. Empirickým průzkumem bylo zjištěno, že útlum *α<sup>z</sup>* nepřevyšuje hodnotu 1,5 dB. [2]

## 2 OPTICKÉ POJÍTKO RONJA

RONJA je slovo, které se skládá z počátečních písmen Reasonable Optical Near Joint Access. Je to optické pojítko, které bezdrátově propojuje dva počítače, funguje na velkou vzdálenost s konstantní přenosovou rychlostí 10 Mb/s pro použití do ethernetové karty nebo switche s RJ45 konektorem.

RONJA pracuje se světelným paprskem. Aby přenos mohl být na co největší vzdálenost, světlo se musí co nejlépe usměrnit do kužele světla s minimálním rozptylem, k tomu v RONJE slouží soustava čoček. Jak vysílací LED dioda, tak i přijímací dioda musí být v ohnisku čočky. Čočka u přijímače toto světlo zmenší na bod pro zvýšení účinnosti přenosu.

RONJA jsou vlastně dvě naprosto stejná zařízení a každé z nich se skládá z Interfacu, vysílače a přijímače. Interface je umístěn poblíž počítače a má za úkol transformovat napěťové úrovně a generuje další signál. Vysílač a přijímač jsou v rourách, které se připevňují na střechách a mají za úkol přenášet data vzduchem. Mezi počítačem a interfacem je použit UTP kabel a k vysílači s přijímačem vede koaxiální kabel. [4]

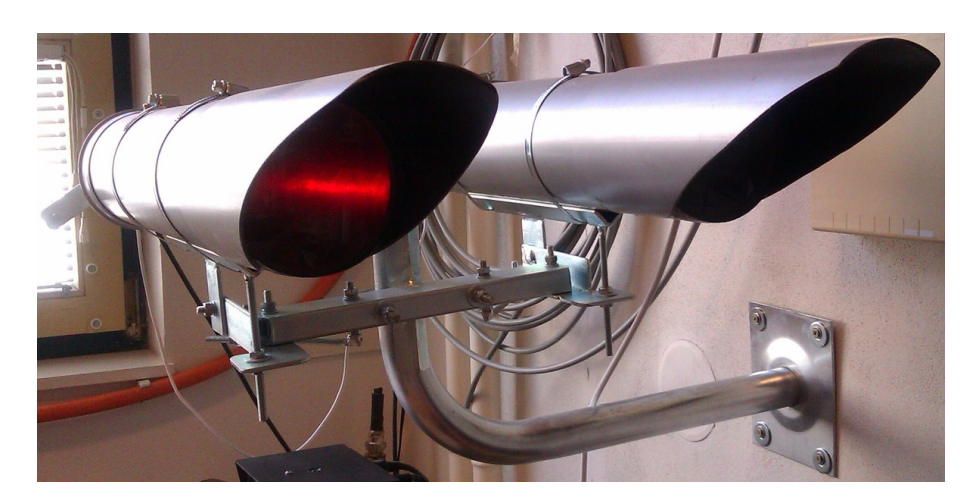

Obr. 2.1: Konzole a roury u laboratorního zařízení RONJA

## 2.1 Výhody RONJI

Největší její výhoda je za každých okolností neměnná přenosová rychlost 10 Mb/s. Data procházejí s velmi nízkými latenčními dobami. Má velmi vysokou odolnost proti rušení a je plně kompatibilní s ethernetovými kartami s RJ45 konektorem, které jsou v dnešní době nejlevnější a nejvíce rozšířené. [4]

## 2.2 Nevýhody RONJI

Optický přenos může přerušit mnoho věcí, jako je mlha, silné sněžení nebo déšť. RONJA musí mít mezi svými body přímou viditelnost bez překážek. Nicméně se nedá zamezit občasnému přerušení paprsku např. prolétajícím ptákem. Takovéto přerušení trvá obvykle velmi krátce a současné technologie pro opravu dat umožňují opětovné poslání ztracených paketů. S přihlédnutím k nepříznivým atmosférickým jevům není vhodné použít FSO na delší vzdálenosti než 5 km, pro velmi spolehlivý spoj je zapotřebí nepřesáhnout vzdálenost 1 km. [4]

## 2.3 Základní parametry RONJI

- *•* Rychlost přenosu: 10 Mbit/s, full-duplex
- *•* Maximální pracovní vzdálenost: 1300m se 130mm čočkou
- *•* Minimální pracovní vzdálenost: 1/15 maximální pracovní vzdálenosti
- *•* Datové rozhraní: propojovací rozhraní 10BaseT (UTP)
- *•* Autonegotiation: ne, běží v half-duplexu se zařízeními, které nejsou nastavené na full-duplex
- *•* Příkon: 260mA @ 12V (3.1 W) z PC zdroje
- *•* Operační vlnová délka: viditelná, 625 nm, 100 nm šířka spektra (červená barva)
- *•* Odhadovaný optický výkon: 12 mW
- *•* Rozptyl kužele polovina úhlu: 1.9 mrad
- *•* Operační vlhkost: 100% s vyhříváním čoček výkonem 1 W
- *•* Viditelnost: musí být zajištěna přímá optická viditelnost

*•* Optická modulace: 1 MHz-1.2 MHz 50% střída mezi pakety, 700 mVšš, kladná výchylka=kladný "1" symbol "1"=světlo. Vysílač září permanentně, bez ohledu na to, zda prochází data

*•* Míření systému: vizuální, intenzita signálu se monitoruje na rssi v přijímači

## 3 LABORATORNÍ PŘÍPRAVEK RONJA

V laboratorní úloze se studenti seznámí s funkčností a schopnostmi optického pojítka Ronja. Mohou si vyzkoušet posunutí vysílače do ohniskové vzdálenosti, vzájemné zaměření vysílače s přijímačem na konzoli pro zprovoznění spoje a nalezení nejlepší hodnoty RSSI. Dále mohou zjišťovat minimální/maximální hodnotu RSSI pro funkčnost spoje, během které musejí měnit intenzitu vysílacího paprsku buď mechanicky za pomocí regulace svitu vysílače na víčku nebo softwarově za pomoci měřícího přípravku propojeného s počítačem přes RS232(sériový port). Mohou zjistit zpoždění přes Ronju jedním směrem za pomoci různé velikosti ICMP paketu v protokolu ping a přenosovou rychlost při stahování a nahrávání souborů oběma směry naráz za pomoci FTP protokolu, případně ovlivnění rychlosti při spuštěném ping protokolu nebo přerušení optického paprsku během přenosu souboru. Nakonec mohou zaznamenat ovlivnění intenzity RSSI pomocí různých polopropustných překážek. K tomuto účelu mají k dispozici počítač se zobrazením napětí RSSI z obou přijímačů z měřícího přípravku a umístěné voltmetry na víčkách přijímačů.

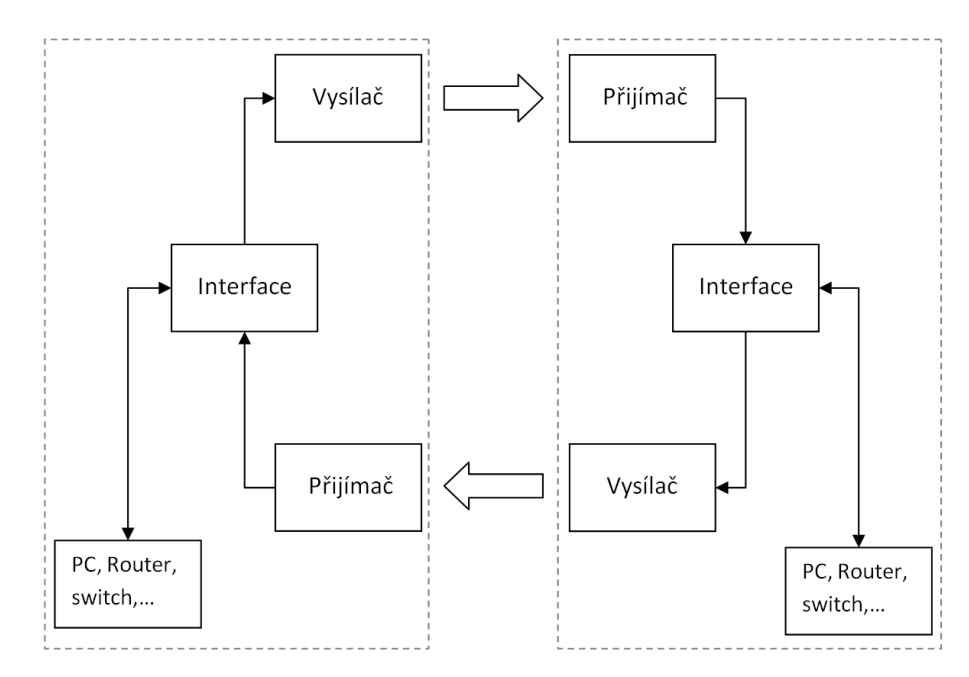

Obr. 3.1: Blokové schéma Ronji

## 3.1 Součásti RONJI

Interface má za úkol upravit signálové úrovně a impedance pro optický přenos. Je to koncové zařízení pro připojení k PC pomocí konektoru RJ45. Navíc generuje přídavný signál nutný pro bezchybnou funkci zařízení s okolními rušivými vlivy.

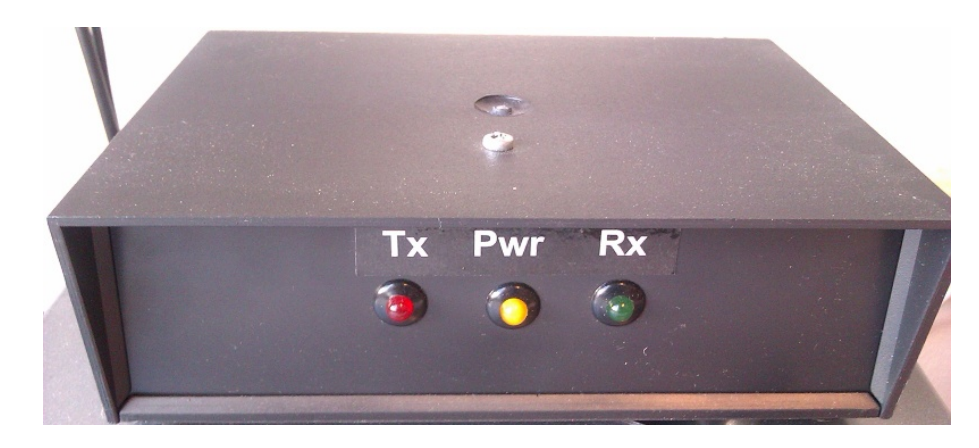

Obr. 3.2: LED diody na čele Interfacu

Je zde nainstalovaná indikace funkčnosti datového spojení pro obsluhu pomocí LED diod, kde jsou umístěny 3 LED diody. Prostřední Pwr slouží pro indikaci napájení zařízení, svítí žlutě. Červená LED dioda pod označením Tx indikuje procházející odchozí data, zelená Rx dioda zase příchozí data. Čím více LED dioda bliká, tím je intenzivnější provoz. Při konstantním svitu dané LED diody je daný směr plně vytížen.

Vysílač slouží k přenosu dat vzduchem, pro tento účel slouží speciální supersvítivá LED dioda. Ta při přenosu dat bliká na 10MHz. Světelný kužel usměrní čočka do kuželu světla s minimálním rozptylem.

Regulace ostření vysílače na víčku u roury s vysílačem je umístěn v pravé rouře. Kolečko v horní části vysílače slouží pro změnu intenzity vysílacího paprsku. Pohybem doprava se intenzita zvyšuje. Klika na závitové tyči slouží pro posun vysílače uvnitř roury, čímž se mění velikost kužele vysílacího paprsku. Při menší velikosti kužele se získá vyšší RSSI na protějším přijímači.

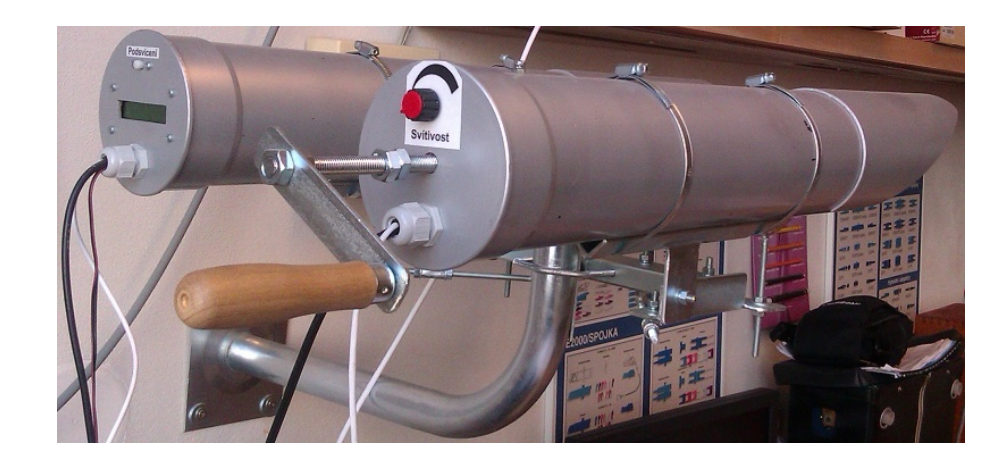

Obr. 3.3: Víčko roury u vysílače s klikou na ostření a regulací svítivosti

Na druhé straně pojítka je přijímač, ten má za úkol zesílit a upravit signál z vysílače z druhého konce pojítka. Umisťuje se do vedlejší roury stejně daleko jako vysílač. čočka v tomto případě zmenšuje přicházející světlo do bodu, které svítí přímo do přijímací diody. Tímto mechanickým řešením se zvýší účinnost přenosu dat, a proto RONJA funguje na tak velikou vzdálenost.

Voltmetru s LCD displejem zabudovaným přímo do víčka roury s přijímačem (levá roura). Ten zobrazuje aktuální hodnotu RSSI (Received signal strenght indication). Tato hodnota udává kvalitu přijímaného signálu v rozmezí 0 – 4092 mV, při vyšší hodnotě je lepší kvalita příjmu. Ronja funguje v rozmezí RSSI cca 80 mV až 3600 mV. Tlačítko slouží pro podsvětlení displeje.

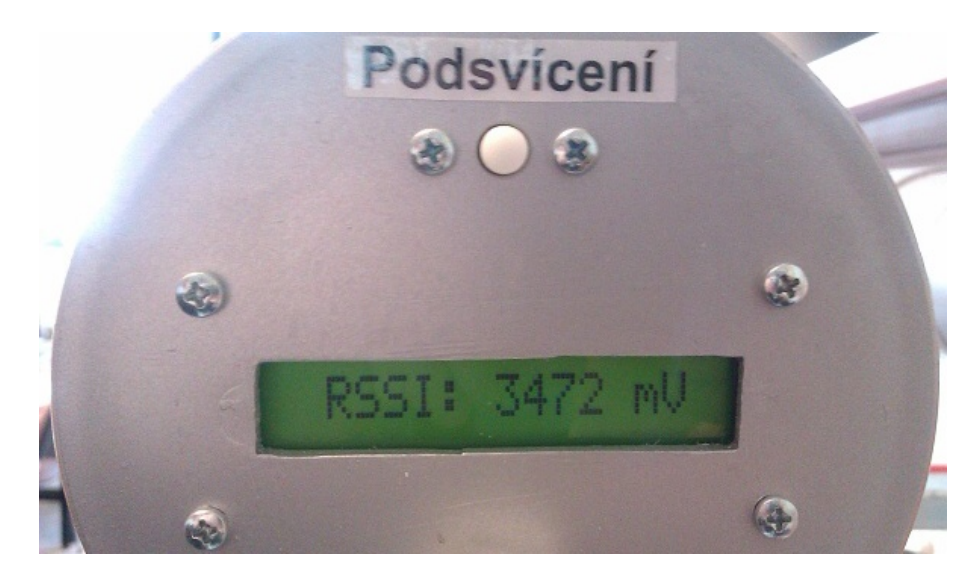

Obr. 3.4: Displej voltmetru na víčku roury přijímače

Vysílač s přijímačem musí být v rourách s čočkama, které upravují světelný paprsek do kužele s velmi malým rozptylem, který dokáže překonat veliké vzdálenosti, aniž by ztratil schopnost přenášet data i přes den.

Tyto roury jsou na zařízení, které s nimi dokáže velmi jemně otáčet. Tomu se říká zaměřovací systém a slouží k tomu, aby se světelný paprsek, z jednoho konce RONJI, dostal do přijímače na druhém. Ten se skládá ze dvou závitových tyčí pro každou rouru. Svislá závitová tyč slouží pro vertikální seřízení roury, zatímco vodorovná závitová tyč slouží pro horizontální seřízení roury. Pro zafixování polohy roury slouží vždy dvě matky M6 na závitové tyči, které po dotažení proti sobě kontrují, proto není možné, aby se zafixování samo povolilo. [4]

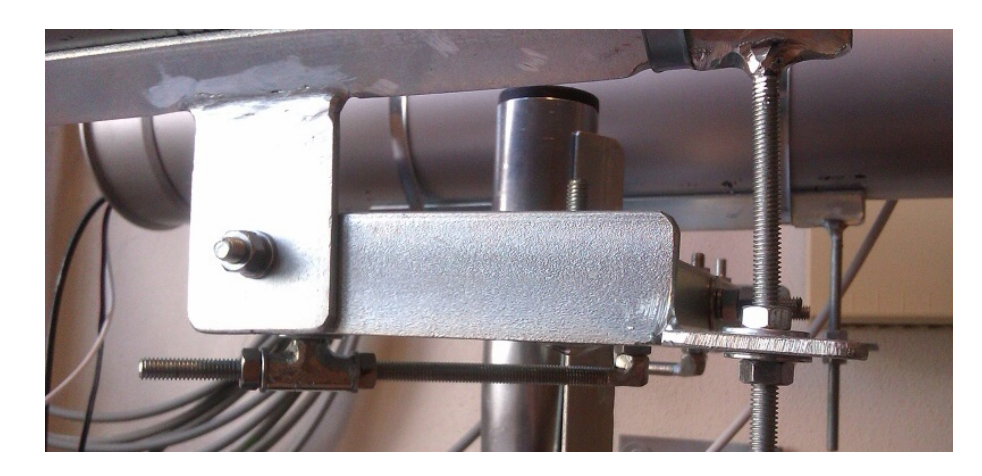

Obr. 3.5: Vertikální a horizontální seřízení rour

#### 3.2 Měřící přípravek

Tento přístroj je navržený pro potřeby laboratorní úlohy, má za úkol měřit napětí RSSI na obou přijímačích a posílat jejich hodnoty do PC přes USB nebo sériový port(RS232). Pomocí přípravku se ovládá proud vysílací diodou u jednoho vysílače, kdy hodnota svítivosti se nastavuje v programu RONJA terminál v počítači. Přípravek je napojen na napájecí zdroj Ronji, takže když se vypne PC, vypne se s ním i celá Ronja. Popřípadě lze pomocí tohoto přípravku vypínat/zapínat zařízení přes program RONJA terminál. Pro ovládání měřícího přípravku je použit mikrokontrolér od firmy Atmel. Blokové schéma zařízení je na obr. 3.6

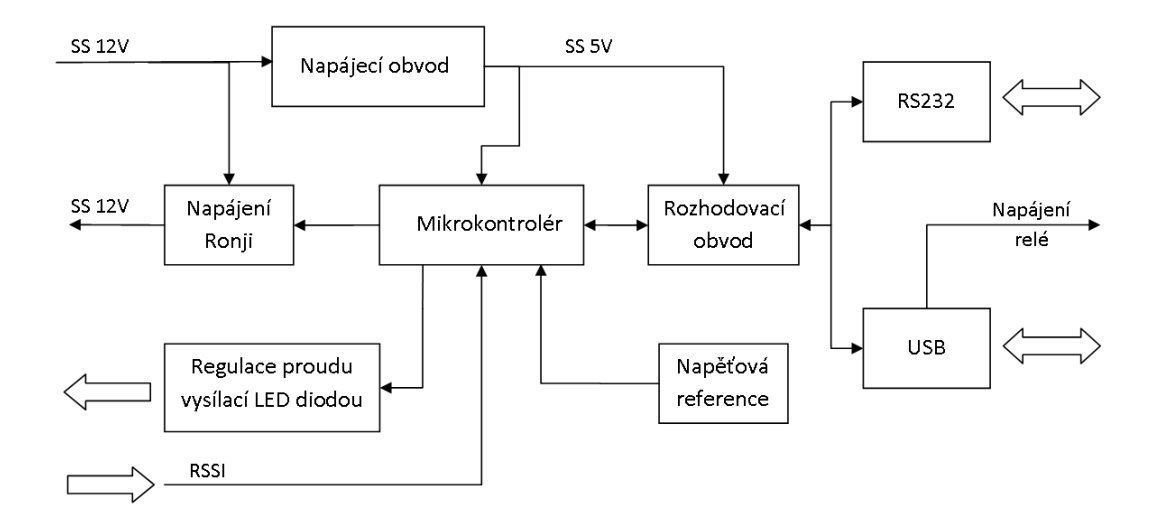

Obr. 3.6: Blokové schéma měřícího přípravku

#### 3.2.1 Komunikace s PC

Sériový obvod IC2 MAX232 slouží pro komunikaci přípravku s počítačem přes rozhraní RS232 (sériový port). Hlavní funkcí je posílání naměřených hodnot RSSI, ovládání regulace proudu vysílacími diodami do počítače a ovládání napájení do Ronji. Pro komunikaci s PC také slouží USB port. Červený cinch konektor X2 slouží pro automatické zapnutí/vypnutí Ronji při zapnutí/vypnutí PC. Při zapojeném USB konektoru není možné vysílat data do měřícího přípravku přes sériový port.

Ovladač na USB konektor je nejdříve zapotřebí následujícím postupem nainstalovat do PC s použitým operačním systémem Windows:

- 1. Stáhněte a rozbalte soubor s ovladači "Virtual COM Port Drivers" na webu http://www.ftdichip.com/Drivers/VCP.htm.
- 2. Připojte USB konektor do měřícího přípravku a PC. Přípravek zapněte.
- 3. Objeví se nové okno s upozorněním na nainstalovaný nový Hardware. Pokud se žádné neobjeví, klikněte na: tento počítač/spravovat/správce zařízení, kde se objeví nenainstalovaný hardware pod názvem "usb serial converter". U něho zvolte možnost aktualizovat ovladač.
- 4. Při instalaci zvolte instalovat z jiného umístění a v dalším okně zvolte ovladač ze souboru a najděte cestu k rozbalenému souboru z prvního kroku.
- 5. Pokud se bude program ptát na kompatibilitu se systémem, povolte pokračování v instalaci ovladače.
- 6. Po úspěšném nainstalování ovladače se v: tento počítač/spravovat/správce zařízení/porty(COM a LPT) objeví nový port pod názvem USB serial port.
- 7. Nyní se USB chová jako klasický COM port, například v programu hyperterminál se objeví jako COM port s nejvyšším číslem(není obsažen v novějších Windows systémech nad TN).

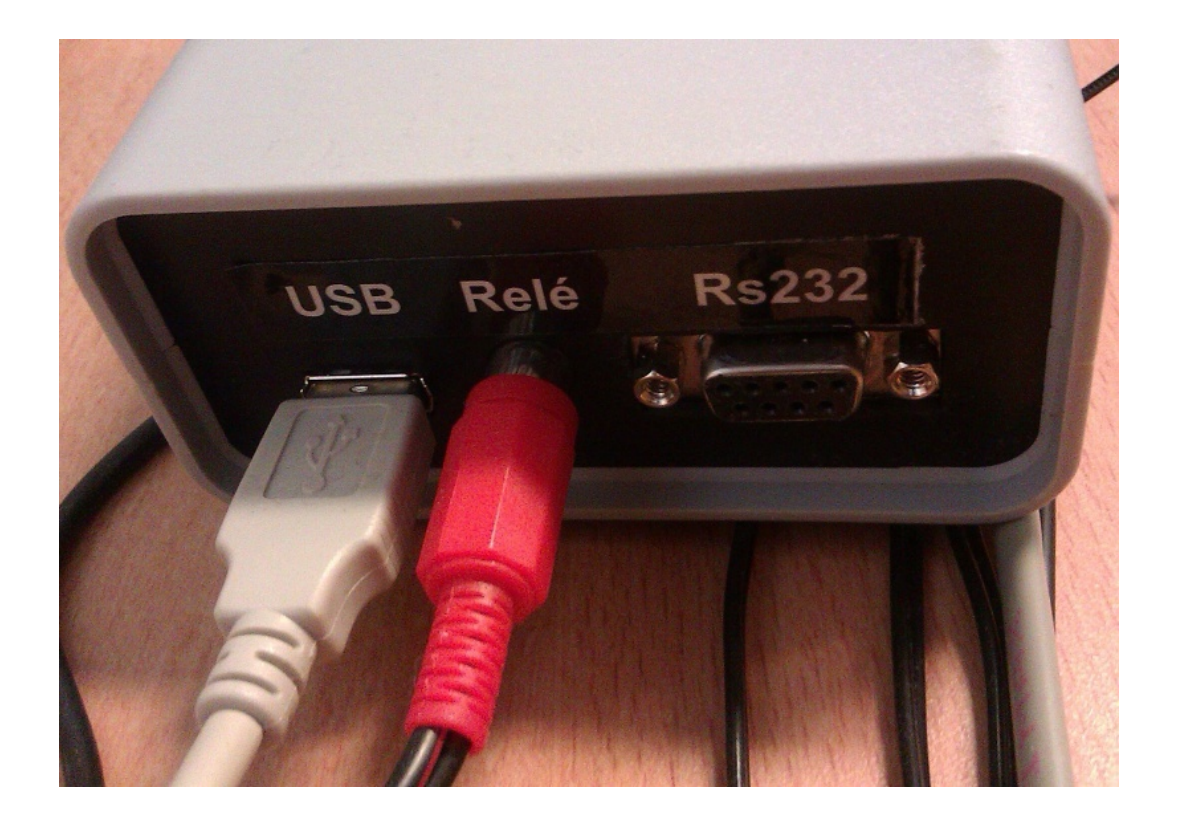

Obr. 3.7: Připojení měřícího přípraveku k počítači a automatické zapnutí RONJI

### 3.2.2 Obvody pro regulaci proudu LED diodou a měření **RSSI**

Nastavení proudu vysílací diodou je realizováno pomocí potenciometru na víčku roury vysílače a kaskády rezistorů v měřícím přípravku. Na vstupu mikrokontroléru RSSI 1,2 REG Tx jsou přivedeny hodnoty RSSI z obou přijímačů, ty dosahují hodnot 0 V - 4 V, kdy díky nastavené napěťové referenci je možné měřit tyto hodnoty v plném rozsahu.

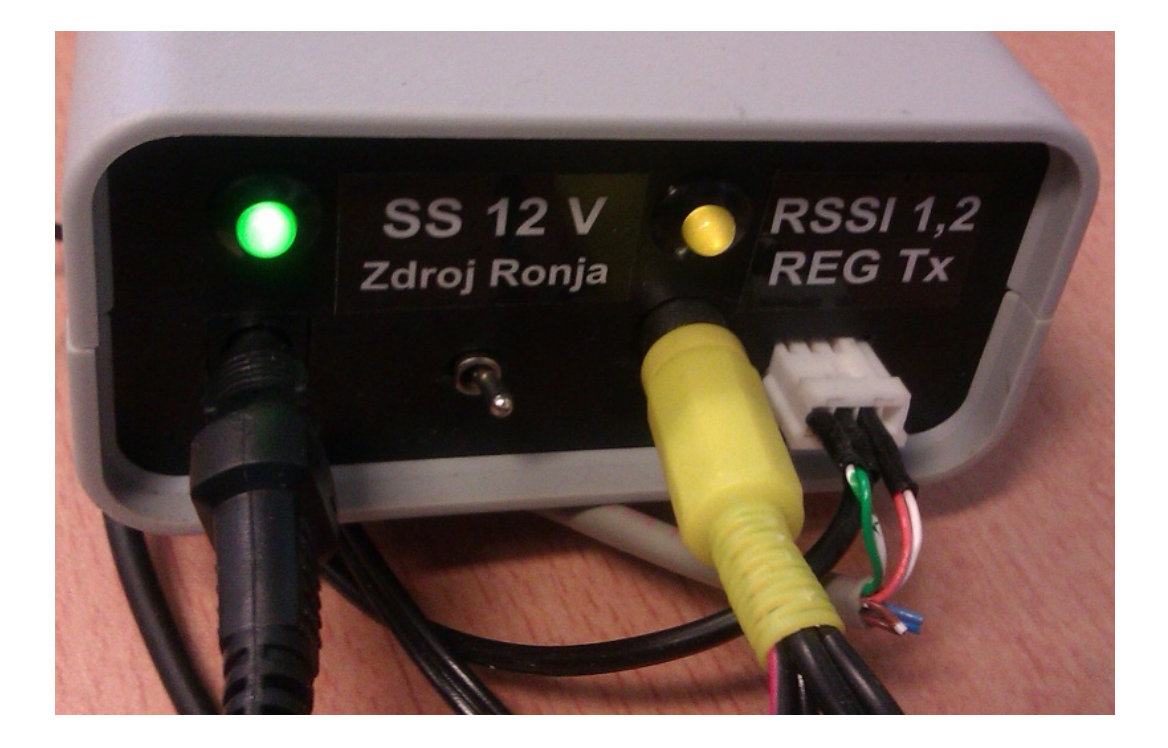

Obr. 3.8: Připojení měřícího přípraveku k regulaci proudu LED diodou a měření **RSSI** 

#### 3.2.3 Zapnutí přes PC

Konektor X2 v měřícím přípravku (červený cinch konektor) slouží pro automatické zapnutí/vypnutí Ronji při zapnutí/vypnutí PC. Toto funguje tak, že v upravené prodlužovačce se nachází relé. Pro správnou funkci musí být vypínač v prodlužovačce v poloze vypnuto. Pokud se do cívky relé přivede SS 5 V napětí z USB, tak se zapne zásuvka s napájecím zdrojem k měřícímu přípravku a celé Ronje. Pokud není zapojené USB a komunikuje se přes sériový port, je zapotřebí na prodlužovačce přepnout vypínač do polohy zapnuto, čímž se obejde instalované relé.

Zelená LED dioda indikuje napájení měřícího přípravku SS 12V napětí z adaptéru, který může dodat až 1A. Žlutá LED dioda indikuje napětí SS 12 V, napájení je vyvedeno přes konektor X3 (žlutý cinch konektor) do Ronji, tj. Interfaců, vysílačů a přijímačů. Uprostřed mezi napajecími konektory je vypínač pro měřící přípravek.

## 3.3 Měřící pracoviště

V laboratoři předmětu Optické sítě je využit notebook pro ovládání pojítka, na něm je pro sériovou komunikaci využit RONJA terminál, ten nahrazuje starší hyperterminál, který je obsažen ve Windows NT. V RONJA terminálu je obsažen již přednastavený ping protokol s nastavitelnými velikostmi ICMP paketu a FTP připojení přes webové rozhraní, kde FTP web server běží na druhém počítači v optické trase pojítka.

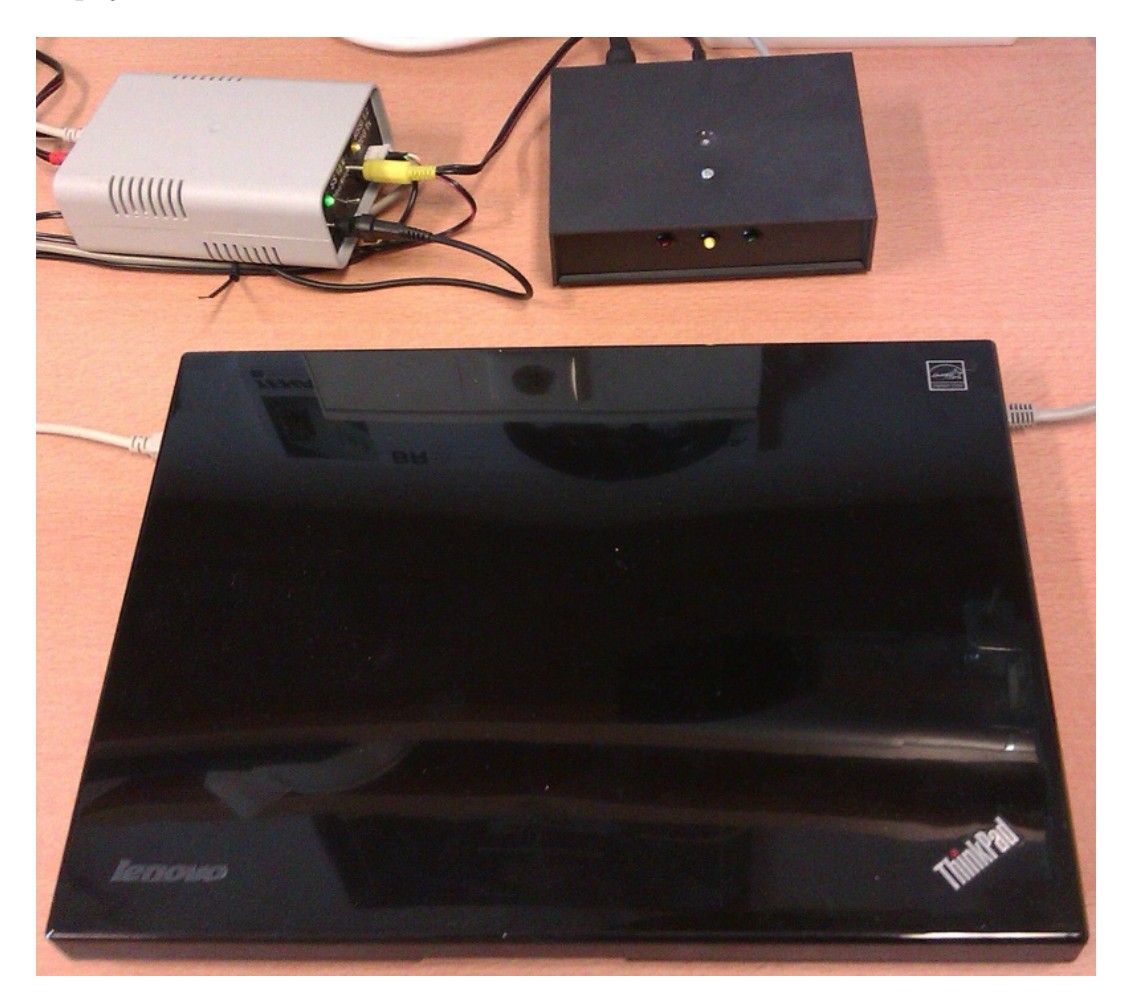

Obr. 3.9: Pracoviště pro měření laboratorní úlohy

## 4 HYPERTERMINÁL

HyperTerminal je program, který můžete využít pro připojení k jiným počítačům, serverům Telnet, ke službám BBS (bulletin board system), ke službám online nebo k hostitelským počítačům pomocí modemu, kabelu nulového modemu nebo prostřednictvím ethernetového připojení.[5]

I když použití programu HyperTerminal k získání přístupu k informacím ve vzdálených počítačích pomocí služeb BBS již není tak běžné jako dříve, kdy nebyl k dispozici web, je tento program stále užitečným prostředkem pro konfiguraci a testování modemu a pro kontrolu připojení k jiným počítačům.[5]

Program HyperTerminal zaznamenává zprávy odeslané službě nebo počítači na opačném konci připojení a zprávy od této služby nebo počítače přijaté. Proto také může posloužit jako cenný nástroj při odstraňování potíží spojených s instalací a používáním modemu. Chcete-li se ujistit, že modem je správně připojen, nebo zobrazit nastavení modemu, je možné pomocí programu HyperTerminal odeslat příkazy a zkontrolovat výsledky. V programu je zabudována funkce zpětného posunu umožňující zobrazit přijatý text, který se posunul mimo obrazovku.[5]

Program HyperTerminal můžete použít k přenosu velkých souborů z počítače do přenosného počítače pouze pomocí sériového portu a nemusíte připojovat přenosný počítač do sítě, může pomoci při ladění zdrojového kódu ze vzdáleného terminálu. Pomocí tohoto programu je také možné komunikovat se staršími počítači, které pracují v textovém režimu.[5]

Program HyperTerminal je navržen jako snadno použitelný nástroj, jehož účelem není nahradit plně funkční nástroje dostupné na trhu. Můžete pomocí něj provádět určité výše popsané úkoly, ale neměli byste se pokoušet používat jej pro potřeby náročnější komunikace.[5]

## 4.1 Připojení HyperTerminálu

Program HyperTerminal umožňuje vytvořit a uložit více připojení. Konfigurace každého připojení může být jedinečná, včetně telefonního čísla a nastavení portu, jako jsou například bity za sekundu (b/s), kontrola parity nebo adresa TCP/IP hostitele.[5]

V programu HyperTerminal je součástí konfigurace připojení možnost emulovat v počítači různé typy terminálů, jako například terminály TTY, ANSI nebo VTx.[5]

V každé relaci programu HyperTerminal lze otevřít pouze jedno připojení. Máte však možnost spustit více relací programu HyperTerminal a v každé otevřít nové připojení, pokud každé připojení použije jiný komunikační port.[5]

### 4.2 Přenos souborů v HyperTerminálu

Pomocí programu HyperTerminal je možné přijímat a odesílat do vzdáleného počítače textové a datové soubory. Stav přenosu se v průběhu akce zobrazuje v okně programu HyperTerminal. Stav přenášeného souboru lze zachytit a údaje odeslat přímo do tiskárny.[5]

#### 4.3 Sériová komunikace

Sériová komunikace nebo sériový přenos je v telekomunikacích a informatice proces přenosu dat postupně po jednotlivých bitech (tj. sekvenčně) pomocí komunikačního kanálu nebo sběrnice. Je v přímém protikladu s paralelní komunikací, kde je několik bitů posíláno najednou (linkou obsahující několik paralelních přenosových kanálů).[6]

Sériová komunikace se používá na dálkových linkách a většině počítačových sítí, kde činí cena kabelu a synchronizační potíže paralelní komunikaci nepraktickou. Na krátké vzdálenosti se sériová komunikace v počítačových sběrnicích v poslední době prosazuje čím dál více, protože odstraňuje problémy, na které narazila paralelní komunikace (parazitní kapacity, přeslechy, problém synchronizace hodin mezi vodiči – anglicky clock skew) a vyplatí se složitější zařízení (serializer a deserializer, tzv. SerDes). Vylepšená technologie učinila sériovou komunikaci konkurenceschopnou (například přechod od PCI sběrnice na PCI-Express).[6]

### 4.4 Sériová sběrnice

Sériová sběrnice používá pro přenos dat a řízení sběrnice jeden vodič (resp. dvojici signál-nulový vodič) nebo více vodičů. Po fyzikální stránce se datová informace přenáší buď pomocí změny elektrického napětí nebo změny elektrického proudu. Realizace pomocí změny napětí je jednodušší, pomocí změny proudu je složitější, ale má větší odolnost proti elektromagnetickému rušení. Data jsou většinou přenášena v sériové posloupnosti pomocí jednoho signálu. Řízení sběrnice, je buď realizováno pomocí samostatných signálových vodičů, nebo je společně s daty přenášeno pomocí jednoho signálu.[6]

#### 5 VISUAL STUDIO

Visual C++ 2010 poskytuje výkonné a flexibilní vývojové prostředí pro vytváření aplikací pro systém Windows a technologií .NET. Lze jej použít jako integrované vývojové prostředí, nebo je možné používat jednotlivé nástroje. Visual C++ se skládá z následujících součástí:

*•* Kompilační nástroje aplikace Visual C++ 2010. Kompilátor podporuje vývojáře tradičního nativního kódu, stejně jako vývojáře vyvíjející pro virtuální počítač, jako je například modul CLR. Visual C++ 2010 zahrnuje kompilátory pro architektury x64 a Itanium. Kompilátor nadále podporuje architekturu x86 a optimalizuje výkon pro obě platformy.

*•* Knihovny Visual C++. Patří zde standardní knihovna ATL, knihovna MFC a standardní knihovny jako je například knihovna Standard C++, sestávající se z knihovny iostreams, knihovny STL a C Runtime Library (CRT). Knihovna CRT zahrnuje alternativy k funkcím, o kterých je známo, že představují problémy se zabezpečením. Knihovna STL/CLR přináší STL pro vývojáře spravovaného kódu. Knihovna C++ Support, obsahující nové možnosti seřazování dat, je navržena pro zjednodušení programů cílících na CLR.

*•* Vývojové prostředí Visual C++. Vývojové prostředí poskytuje výkonnou podporu pro řízení projektů a jejich konfiguraci (včetně vylepšené podpory velkých projektů), úpravy zdrojového kódu, procházení zdrojového kódu a ladicí nástroje. Prostředí také podporuje technologii IntelliSense, která poskytuje kontextovou nápovědu přímo během vytváření kódu.

Vedle konvenčního grafického uživatelského rozhraní aplikace, Visual C++ umožňuje vývojářům vytváření webových aplikací, chytrých klientských aplikací určených pro systém Windows a řešení pro tenké nebo chytré klientské mobilní zařízení. C++ je světově nejoblíbenější systémový jazyk a aplikace Visual C++ poskytuje vývojářům prvotřídní nástroj pro sestavení software.[7]

#### 5.1 Architektura

Visual Studio nepodporuje žádný programovací jazyk nebo nástroj samo o sobě. Místo toho je mu možno přidat různá rozšíření funkčnosti. Každá funkčnost je zabalena do balíčku VSPackage. Když je nainstalována, je dostupná jako služba. IDE poskytuje tři služby: SVsSolution, která umožňuje očíslovat projekty a sestavy; SVsUIShell, který poskytuje rozdělování na okna a UI funkce (jako panely, nástrojové lišty a okna nástrojů); a SVsShell, který se stará o registraci balíčků VSPackage. IDE je také odpovědné za koordinaci služeb a umožnění komunikace mezi nimi. Všechny

editory, designery, typy projektů a další nástroje jsou implementovány jako balíčky VSPackage. Visual Studio používá COM pro přístup k balíčkům. SDK také obsahuje Managed Package Framework (MPF), což je sada spravovaných obalů okolo rozhraní COM, které umožňují, aby mohly být balíčky psány v jazycích .NET. Nicméně, MPF neposkytuje veškerou funkčnost představenou COM rozhraními Visual Studia. Služby mohou být použity pro tvorbu dalších balíčků, což přidá funkčnost do IDE Visual Studia.[7]

Podpora programovacích jazyků je přidána balíčkem zvaným Language Service (jazyková služba). Jazyková služba definuje různá rozhraní, která může implementace VSPackage implementovat pro přidání podpory různé funkčnosti. Funkčnost, která může být tímto způsobem přidána, zahrnuje zvýraznění syntaxe, doplňování příkazů, zvýrazňování párů závorek, tipy parametrů informací, seznamy členů a chybové značky pro kompilaci na pozadí. Pokud je rozhraní implementováno, funkčnost bude pro jazyk dostupná. Implementace jazykových služeb mohou použít kód z překladače nebo editoru jazyka. Jazykové služby mohou být implementovány jak ve strojovém kódu, tak v řízeném kódu. Pro strojový kód mohou být použity jak rozhraní COM, tak Babel Framework (součást SDK). Pro spravovaný kód obsahuje MPF obaly pro psaní spravovaných jazykových služeb.[7]

Visual Studio neobsahuje žádnou vestavěnou podporu verzování, ale definuje MSSCCI (Microsoft Source Code Control Interface) implementováním toho, které verzovací systémy mohou být integrovány s IDE. MSSCCI definuje sadu funkcí, které jsou použity pro implementaci různé funkčnosti verzování. MSSCCI bylo poprvé použito pro integraci Visual SourceSafe s Visual Studiem 6.0, ale později bylo zpřístupněno přes Visual Studio SDK. Visual Studio .NET 2002 používalo MSSCCI 1.1 a Visual Studio .NET 2003 používalo MSSCCI 1.2. Visual Studio 2005 i 2008 používají MSSCCI verze 1.3, která přidává podporu přejmenovávání a mazání propagace, stejně jako asynchronní otevírání.[7]

Visual Studio podporuje spuštění více instancí prostředí (každé s vlastní sadou balíčků). Instance používají jiné větve registrů (viz definici MSDN pojmu "registry hive" použité v tomto smyslu) k uložení stavu konfigurace a jsou rozlišeny AppId (Application ID). Instance jsou spuštěny specifickými .exe, které vyberou AppId, nastaví kořenovou větev a spustí IDE. Balíčky registrované pro jedno AppId jsou integrovány s ostatními balíčky pro toto AppId. Různé edice Visual Studia používají jiná AppId. Produkty edice Visual Studio Express jsou nainstalovány se svými vlastními AppId, ale produkty Standard, Professional a Team Suite sdílí stejné AppId. Proto mohou být edice Express nainstalovány souběžně s ostatními edicemi, na rozdíl od ostatních edic, které aktualizují stejnou instalaci. Profesionální edice obsahuje supersadu balíčků ve standardní edici a Team Suite obsahuje supersadu balíčků v obou ostatních edicích. Systém AppId je ovlivněn systémem Visual Studio Shell ve Visual Studiu 2008.[7]

#### 5.2 Rozšiřitelnost

Visual Studio umožňuje vývojářům psát rozšíření. Rozšíření přicházejí ve formě maker, rozšíření a balíčků. Makra reprezentují opakující se úkoly a akce, které vývojáři mohou nahrávat, ukládat, přehrávat a distribuovat. Makra, nicméně, mohou být použita k implementaci nových příkazů nebo vytváření oken nástrojů. Jsou psány ve Visual Basicu a nejsou zkompilovány. Rozšíření poskytují přístup do objektového modelu Visual Studia a mohou být propojeny s IDE nástroji. Rozšíření mohou být použity pro implementaci nové funkčnosti a přidání nových oken nástrojů. Rozšíření jsou do IDE přidány přes COM a mohou být vytvořeny jakýmikoliv jazyky kompatibilními s COM. Balíčky jsou vytvořeny pomocí SDK, který poskytuje nejvyšší úroveň rozšiřitelnosti. Je používán pro vytvoření designerů a dalších nástrojů, stejně jako pro interakci s ostatními programovacími jazyky. Visual Studio SDK poskytuje ke splnění těchto úkolů jak nespravované, tak spravované API. Nicméně spravované API není tak komplexní jako nespravované. Rozšíření podporuje standardní (a vyšší) verze Visual Studia 2005. Edice Express je nepodporuje.[7]

Visual Studio 2008 představilo Visual Studio Shell, který umožňuje vývoj přizpůsobené verze IDE. Visual Studio Shell definuje sadu balíčků VSPackage, která poskytuje funkčnost potřebnou v jakémkoliv IDE. Navíc mohou být pro přizpůsobení instalace přidány další balíčky. Izolovaný mód vytvoří nové AppId, kde jsou balíčky nainstalovány. Ty musí být spuštěny odlišným spustitelným souborem. Je to cíleno na vývoj vývojových prostředí, jak pro určitý jazyk, tak pro určitou situaci. Integrovaný mód instaluje balíčky do AppId profesionální/standardní/Team System edice, takže nástroje jsou do těchto edic integrovány. Visual Studio Shell je k dispozici zdarma ke stažení.[7]

Po vydání Visual Studia 2008, Microsoft vytvořil Visual Studio Gallery. Slouží jako centrální umístění pro zasílání informací o rozšířeních do Visual Studia. Komunitní i komerční vývojáři mohou nahrávat informace o svých rozšířeních do Visual Studio .NET 2002 přes Visual Studio 2008. Uživatelé stránky mohou vyzkoušet a ohodnotit rozšíření, aby se dozvěděli o jejich kvalitě. Plánují se také RSS kanály a tagy.[7]

## 6 RONJA TERMINÁL

Úprava stávající laboratorní úlohy na RONJE spočívá v integraci nadefinovaných funkcí s ovládáním pouze s myší do jednoho programu. V napsaném programu v prostředí Visual Studio C++ je předdefinováno připojení na sériové rozhraní RS232, které je řešeno připojením přes USB do notebooku, díky tomu se již nebude muset využívat hyperterminál, který již není obsažen v novějších operačních systémech Windows než NT. Důležité části kódu programu jsou vypsány v první příloze A.

Zapínání napájení RONJI je řešeno grafickým tlačítkem Zapnout/Vypnout, nikoliv příkazem "z/v" v hyperterminálu. Stejně tak je řešena regulace svítivosti vysílače, kde se mění hodnoty od "1-7" kdy vyšší číslo má větší váhu a tlačítkem pro spouštění měření RSSI na obou koncích spoje s odstupem 1 s.

Testovaní pomocí protokolu ping již v RONJA terminálu obsahuje funkční tlačítko s přednastavenými hodnotami v příkazovém řádku s měnitelnými velikostmi ICMP paketu, ten obstarává zpoždění na odezvu z počítače na protější straně optického pojítka.

FTP přenos se inicializuje pomocí tlačítka s otevřením defautního prohlížeče s přednastavenou adresou FTP serveru, který běží na protějším počítači v pojítku. Přenosové rychlosti souboru v uploadu i downloadu se zobrazují v přenášeném okně a zároveň se může měřit vliv rychlosti na probíhající ping odezvu během přenosu souborů.

#### 6.1 Instalace

Pokud není na systému Windows nainstalován program Visual Studio 2010, je zapotřebí nahrát do složky C:/Windows/System32 dvě knihovny programu s názvy mfc100d.dll a msvcr100d.dll. Jinak je RONJA terminál samo spustitelný program, který není potřeba instalovat a je nezávislý na Windows platformě.

### 6.2 Ovládání

Tlačítko Ovládání slouží k zobrazení nápovědy pro využití RONJA terminálu.

Tlačítko Připojit/Zavřít slouží k otevření/zavření spojení s měřícím přípravkem přes USB kabel (sériové rozhraní RS232) s měnitelným komunikačním portem COM4 a rychlostí 2400 b/s. (napevno je nastaveno 8 datových bitů, žádná parita, 1 stop bit a žádné řízení toku)

Tlačítkem Zapnout se zapíná napájení RONJI. (po startu je zapojen) Tlačítkem Vypnout se vypíná napájení RONJI.

Tlačítko Ping slouží ke spuštění příkazového řádku s nastaveným příkazem "ping 192.168.1.2 -t -w 100 -l", kdy se za velikost ICMP zprávy dosazuje měnitelná implicitní hodnota 5000 B (32 B slouží k testování funkčnosti spoje, vyšší hodnoty pro změnu velikosti odezvy nebo ovlivnění rychlosti FTP přenosu)

Tlačítko FTP slouží k otevření defautního prohlížeče s přednastavenou adresou FTP serveru "ftp://192.168.1.2" běžící na protějším počítači v pojítku. (soubory stahujte/nahrávejte přetáhnutím z/do web serveru do/z plochy, aktuální přenosové rychlosti se ukážou v dialogovém okně stahovaných/nahrávaných souborů)

Tlačítky 1-7 se reguluje svítivost vysílače, zobrazí aktuální hodnotu RSSI přijímače připojeného na PC, na který ovládaný vysílač svítí, kdy vyšší číslo má větší váhu binárně. (po startu je nastavena nejvyšší svítivost binárně 1111111)

Tlačítkem Měření RSSI se spouští měření napětí na obou přijímačích v mV s odstupem 1 sekundu, číslo se inkrementuje každé další měření.

Tlačítkem Reset RSSI se zastavuje a resetuje číslování řádku v měření RSSI. (před vypnutím terminálu zastavit měření RSSI)

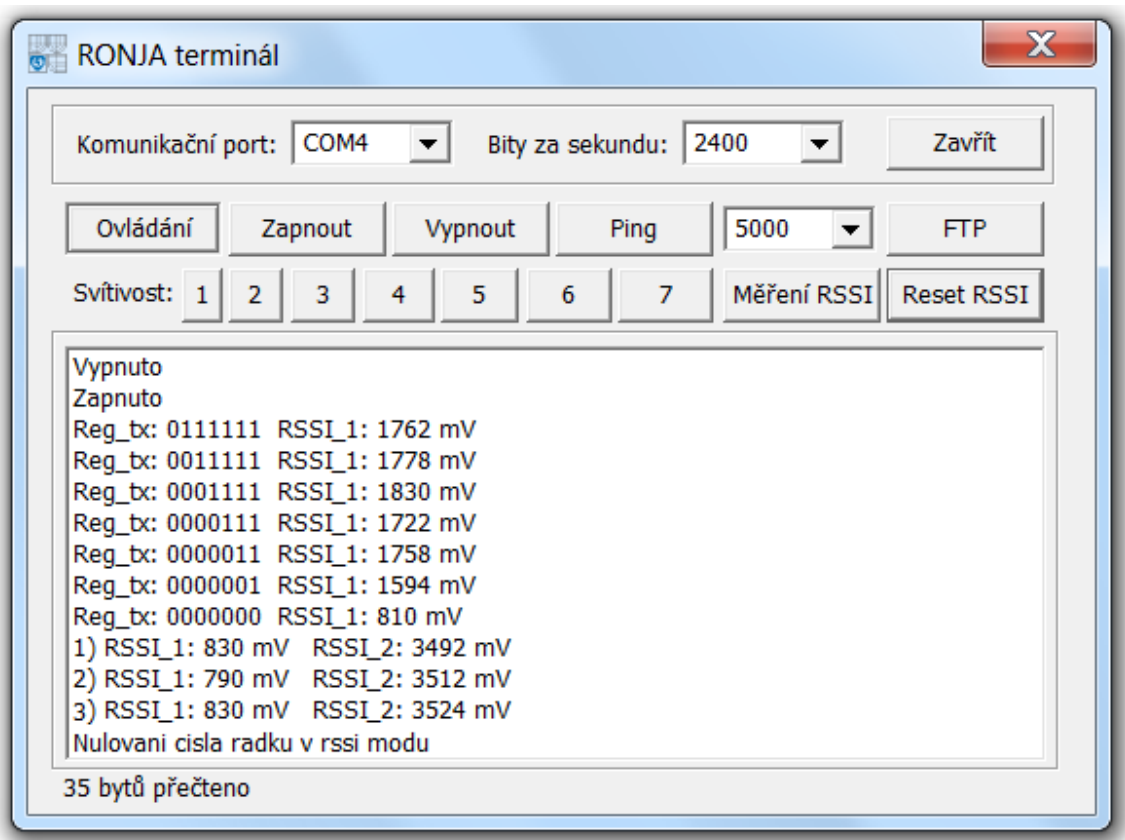

Obr. 6.1: Ukázka sériové komunikace v RONJA terminálu

## 6.3 Systémové oznámení

Při komunikaci se sériovým portem jsou nastaveny systémová oznámení, které se buď vypíší do stavového řádku v dolní části programu nebo u důležitějších vyskočí dialogové okno s upozorněním jako je ukázáno u obr. 6.2

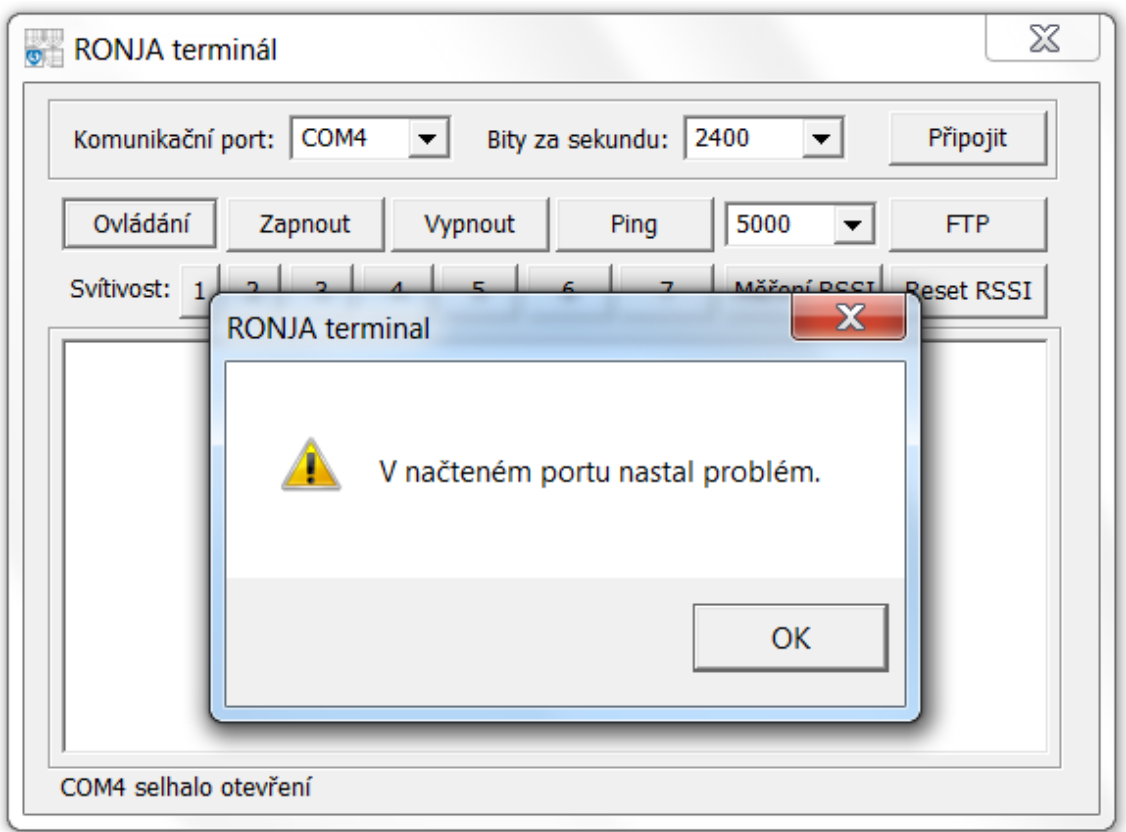

Obr. 6.2: Ukázka systémového oznámení v RONJA terminálu

#### 6.3.1 Stavový řádek

Při navázání spojení se sériovým portem se do stavového řádku vypíše název komunikačního portu s informací o průběhu, implicitně "COM4 úspěšně otevřen", při problému vypíše "COM4 selhalo otevření".

Při stisku tlačítka v terminálu určeným pro komunikaci se sériovým portem se do stavového řádku vypíše počet zapsaných bytů, jelikož se pro komunikaci s měřícím přípravkem využívá jedno písmene znaky, tak se vždy vypíše "1 byt zapsán". Pokud je problém se sériovým spojením, vypíše se "Zapsání selhalo" a je nutno restartovat terminál.

Při navázaném sériovém spojení s měřícím přípravkem se po zapsání vypíše do stavového řádku počet přečtených bytů, implicitně "NUM bytů přečteno".

Při ukončení spojení se sériovým portem se do stavového řádku vypíše název komunikačního portu s informací o průběhu, implicitně "COM4 úspěšně zavřen", při problému vypíše "COM4 selhalo zavření".

#### 6.3.2 Dialogové okno

Při nesprávném nastavení komunikačního portu a stisku tlačítka Připojit se zobrazí dialogové okno s chybou "V načteném portu nastal problém."

Při problému s napevno nastaveným počtem datových bitů, parity, stop bitu a řízení toku sériového portu se zobrazí dialogové okno s chybou "V nastaveném portu nastal problém."

Při nenavázaném spojení a stisku tlačítka v terminálu určeným pro komunikaci se sériovým portem se zobrazí dialogové okno s chybou "Ve čtení portu nastal problém."

Při chybě zavření portu se zobrazí dialogové okno s chybou "Zavření portu se nepodařilo."

#### 6.3.3 Verze terminálu

Kliknutím na levý horní roh RONJA terminálu můžete zjistit aktuální verzi programu, původ vzniku se jménem autora a příslušná práva na produkt. To je zobrazeno na obr. 6.3

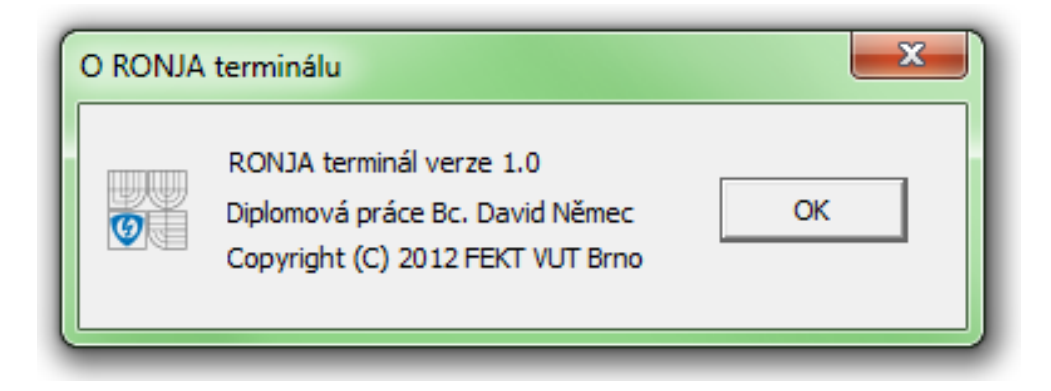

Obr. 6.3: Ukázka dialogového okna s verzí programu, autorem a právy

# 7 MĚŘENÍ PŘI NESTANDARTNÍCH SITUA-**CÍCH**

Nestandardní situace nastane při měření s polopropustnými překážkami před přijímačem u PC (RSSI<sub>-1</sub>) se záznamem poklesu RSSI na přijímači u každého druhu barevné překážky simulující různou hustotu mlhy. Z těchto hodnot se vyhodnotí průchod signálu překážkou podle hodnoty RSSI a ztrátovosti na cestě.

Při regulaci vysílacího výkonu klesá nebo stoupá hodnota RSSI, v okamžiku přerušení spojení vlivem nízké nebo saturační hodnoty nastává nestandardní situace provozu, kdy v tomto okamžiku dochází ke ztrátovosti nebo úplnému výpadku spojení mezi body.

Protokol FTP se dokáže zotavit z výpadku spojení v průběhu přenosu a po obnovení spojení v něm pokračovat, tento čas je nastaven v parametrech FTP serveru. Měření s přenosem souboru se zobrazují aktuální přenosové rychlosti nebo případné výpadky spojení či zpoždění na trase.

Při zaměřování RONJI běží měření RSSI napětí na obou přijímačích a ICMP protokol sloužící jako signál navázání spojení, který se bude vysílat po dobu 1s tak, aby při správném zaměření vzniklo spojení.

## 7.1 Polopropustné překážky

Vliv polopropustných překážek na útlum přijímaného signálu simuluje možnou mlhu, inverzi nebo smog, který se vyskytuje za venkovního provozu pojítka.

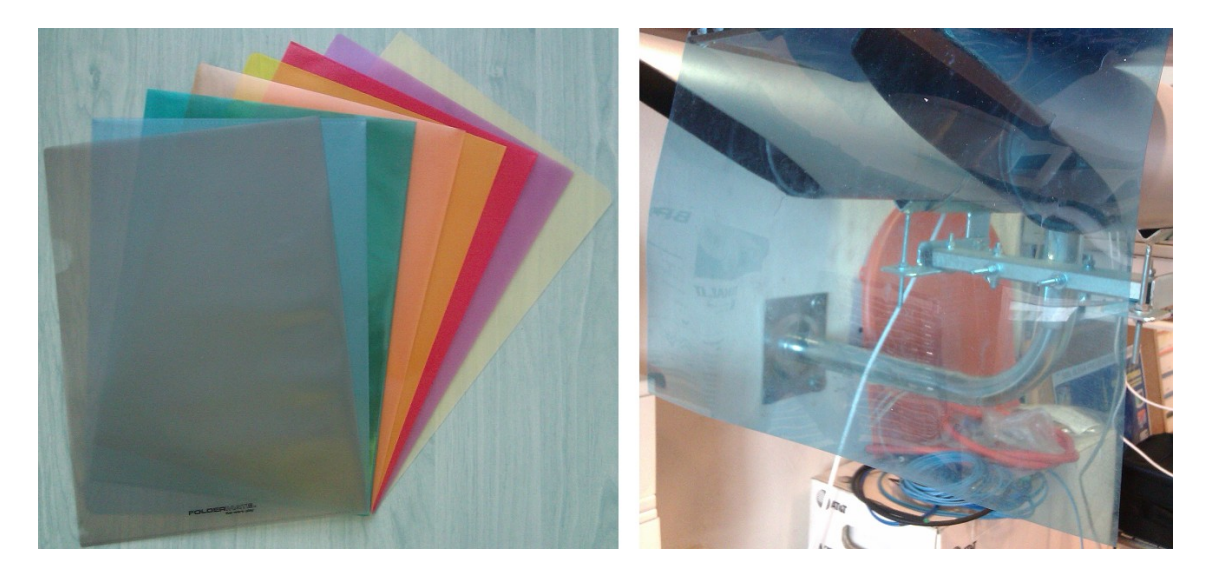

Obr. 7.1: Ukázka použití polopropustných překážek

U měření se vždy vychází z hodnoty napětí RSSI 3000 mV pro signál bez překážek. Překážky se umístí vždy těsně před přijímač. Tab. 7.1 ukazuje, pokles napětí RSSI na obou přijímačích. Ve všech případech RONJA fungovala. V laboratorní úloze toto měření slouží studentům pro zjištění, na jakém druhu polopropustné překážky má Ronja nejvyšší útlum.

| Název překážky          | RSSI na přijímači 1 | RSSI na přijímači 2          |
|-------------------------|---------------------|------------------------------|
|                         | $[{\rm mV}]$        | $\left[ \mathrm{mV} \right]$ |
| Papír $80g/m2$          | 50                  | 60                           |
| Papír $30g/m2$          | 200                 | 230                          |
| Pauzovací papír         | 920                 | 980                          |
| Šedá fólie              | 950                 | 1000                         |
| Světle modrá fólie      | 600                 | 650                          |
| Tmavě modrozelená fólie | 650                 | 700                          |
| Žlutá fólie             | 750                 | 800                          |
| Oranžová fólie          | 1100                | 1200                         |
| Červená fólie           | 380                 | 420                          |
| Fialová fólie           | 820                 | 900                          |
| Žluté psací desky       | 70                  | 80                           |

Tab. 7.1: Útlum přijímače v závislosti na přiložené překážce. Výchozí napětí 3000 mV

## 7.2 Regulace svitu vysílací diody

Toto měření má za úkol zjistit, jakým způsobem regulace proudu přes sériové spojení v měřícím přípravku řízeným terminálem u vysílací LED diodou ovlivní velikost přijímaného signálu. Proud vysílací LED diodou se snižoval pomocí zvyšujícího se odporu u vysílače. V tab. 7.2 jsou vidět tyto závislosti. Ve všech měřených případech nenastal výpadek linky.

| Binární nastavení svítivosti | RSSI na přijímači 01 |  |
|------------------------------|----------------------|--|
| [mA]                         | [mV]                 |  |
| 1111111                      | 2998                 |  |
| 0111111                      | 1762                 |  |
| 0011111                      | 1778                 |  |
| 0001111                      | 1830                 |  |
| 0000111                      | 1722                 |  |
| 0000011                      | 1758                 |  |
| 0000001                      | 1594                 |  |
| 0000000                      | 810                  |  |

Tab. 7.2: Regulace svítivosti vysílací LED diody v RONJA terminálu

Na obr. 7.2 jsou fotky intenzity regulace vysílací led diody za pomoci potenciometru na víčku pojítka, která je zaměřeno v ohnisku čočky. Vlevo maximální intenzita, vpravo naopak minimální a dole usměrněný paprsek na zdi.

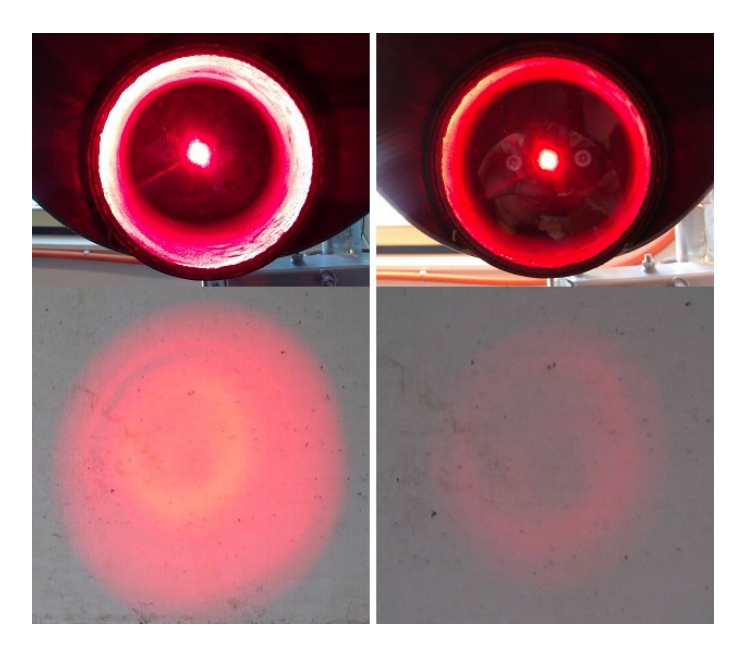

Obr. 7.2: Svítivost vysílací diody za regulace potenciometru na víčku pojítka

## 7.3 Přenos dat po Ronje

FTP protokol je zaměřen na přenosovou rychlost Ronji, kdy se mezi počítači přenáší 40 MB velký soubor pomocí FTP protokolu. Měří se aktuální rychlost přenosu v závislosti na přenosu dat jedním směrem, či oběma směry naráz. Dále se měří vliv zpoždění ping zpráv během přenosu souboru. Na přijímačích je dobré mít hodnotu RSSI v rozmezí 3000-2000 mV, aby přenos neovlivnily výpadky linky.

Průměrná přenosová rychlost v tab. 7.3 není přesně 10 Mb/s, kterou deklaruje specifikace Ronji, je to způsobeno režijními protokoly FTP protokolu. Maximální přenosová rychlost byla 1,2 MB/s, tj. 9,6 Mb/s. Porovnáním tab. 7.3 s tab. 7.4 je zřejmé, že Ronja je zařízení pracující v plném duplexu, kdy jsou hodnoty přenosové rychlosti v tab. 7.4 sníženy pouze o režii FTP přenosu.

Tab. 7.3: Přenos souboru jedním směrem

|          |      |      | Rychlost $ kB/s $   Rychlost $ k/s $   Trvání přenosu $ s $ |
|----------|------|------|-------------------------------------------------------------|
| Upload   | 1093 | 8744 | 36                                                          |
| Download | 1093 | 8744 | 36                                                          |

Tab. 7.4: Přenos souboru oběma směry naráz

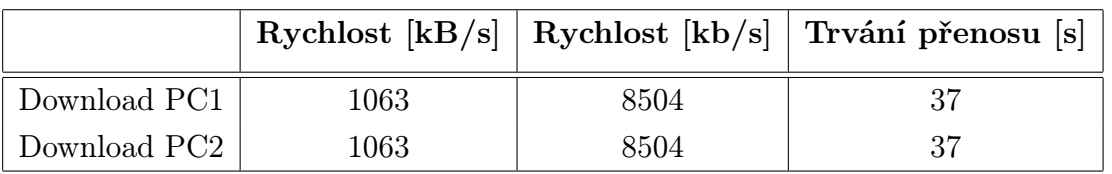

Při srovnání tab. 7.5 s tab. 7.6 vyplývá, že při stahování souboru je vyšší přenosová rychlost souboru a menší zpoždění odezvy na ping oproti nahrávání přenosu, kdy je zpoždění většinou vyšší o 15 ms.

Tab. 7.5: Ping z NB na PC a zároveň upload souboru z NB na PC

| Velikost pingu              | Rychlost                   | Rychlost                   | Trvání přenosu | Odezva pingu   |
|-----------------------------|----------------------------|----------------------------|----------------|----------------|
| $\left  \mathrm{B} \right $ | $[\mathrm{kB}/\mathrm{s}]$ | $[\mathrm{kb}/\mathrm{s}]$ | $ \mathbf{s} $ | m <sub>S</sub> |
| 32                          | 1091                       | 8746                       | 34             |                |
| 5000                        | 1121                       | 8991                       | 35             | 10             |
| 30000                       | 1060                       | 8495                       | 37             | 60             |
| 60000                       | 1008                       | 8070                       | 39             | 123            |

| Velikost pingu              |                            | Rychlost   Rychlost        | Trvání přenosu | Odezva pingu |
|-----------------------------|----------------------------|----------------------------|----------------|--------------|
| $\left  \mathrm{B} \right $ | $[\mathrm{kB}/\mathrm{s}]$ | $[\mathrm{kb}/\mathrm{s}]$ | $ \mathbf{s} $ | ms           |
| 32                          | 1153                       | 9240                       | 34             |              |
| 5000                        | 1120                       | 8990                       | 35             | 6            |
| 30000                       | 1083                       | 8745                       | 36             | 45           |
| 60000                       | 1034                       | 8281                       | 38             | 110          |

Tab. 7.6: Ping z PC na NB a zároveň download souboru z NB na PC

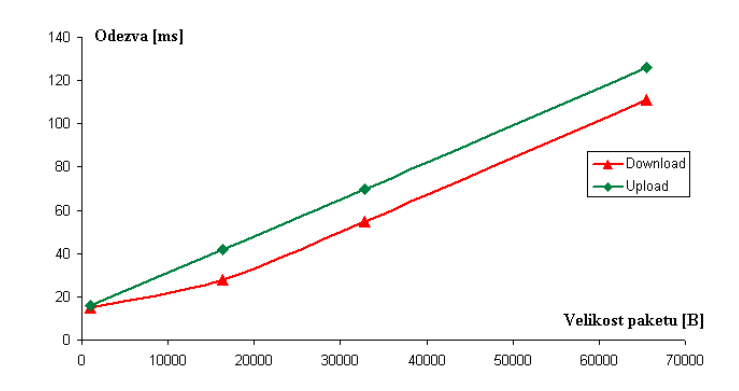

Obr. 7.3: Graf závislosti velikosti paketu pingu na jeho odezvě

Na obr. 7.4 je vidět měnná přenosová rychlost v závislosti na velikosti ICMP zprávy, v prvním sloupci zleva je ping o velikosti 32 B, ve druhém 5000 B, ve třetím 60000 B a ve čtvrtém 30000 B, její pokles těsně před ukončením přenosu souboru uměle ovlivnil FTP protokol

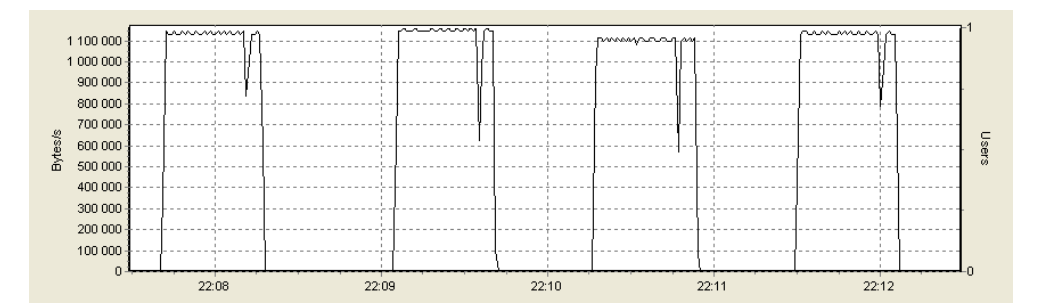

Obr. 7.4: Průběh stahování souboru v jenom směru s pingem na druhý PC.

Obr. 7.5 zobrazuje průběh přenosu souboru, během kterého se zakrytím vysílacího paprsku na jednom z vysílačů Ronji simuloval dočasný výpadek linky. Díky potvrzovacím mechanismům správného přijetí dat, v rámci specifikace FTP protokolu, se po obnovení spojení znovu rozběhl přenos dat. Soubor nebyl po stáhnutí nijak poškozen.

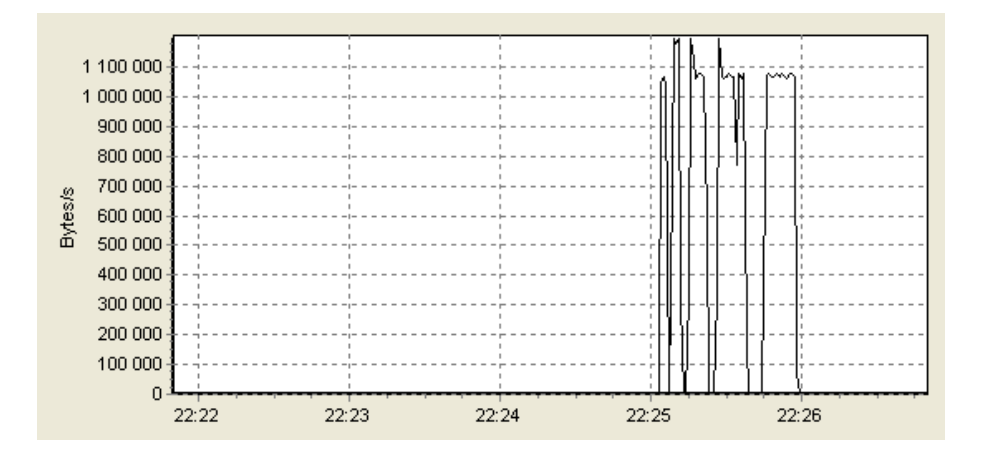

Obr. 7.5: Průběh stahování souboru, během kterého došlo k přerušení vysílacího paprsku Ronji

### 7.4 Ping mezi dvěma PC

Měření je zaměřeno na spolehlivost spoje v závislosti na změně RSSI v přijímačích, kde se mění vzdálenost mezi vysílačem a přijímačem. Měří se zpoždění odezvy v závislosti na velikosti zprávy a porovnává se to se zpožděním na UTP kabelu ve standardu 10Base-T. Měření se provádí tak, že se z notebooku posílají ICMP zprávy echo request na síťové rozhraní počítače na druhé straně pojítka, ten odpovídá na tyto dotazy zprávou ICMP echo reply. Pokud je notebook v pořádku přijal, byla funkčnost Ronji v pořádku. Toho se dosáhne tak, že je v RONJA terminálu předdefinovaný příkaz na tlačítku Ping pro příkazovou řádku (cmd) s následujícím zadáním:

ping [ip adresa druhého PC] -w [časový limit] -t [nekonečná smyčka] -l [velikost paketu]

kde:

*•* ip adresa je v našem případě: 192.168.1.3 pro notebook a přednastavená v terminálu 192.168.1.2 pro počítač

- *•* -w udává maximální čas čekání na odpověď (echo reply) v ms, je to z důvodu ušetření času, při výpadku, kdy se normálně čeká na odpověď 1 s, přednastaveno na 100 ms
- *•* -t udává nekonečný počet opakování odeslání pingu
- *•* -l číselně udává velikost ICMP zprávy v B, v terminálu se dosazuje měnitelná hodnota (maximální velikost je 65500)

Pro různou velikost paketů se u každého přijímače snaží najít zlomová hodnota RSSI, kdy již přestává přijímač správně fungovat. Rozdíl mezi jednotlivými hodnotami RSSI je 5 mV pro minimální napětí a 25 mV pro maximální napětí, je to z důvodu lepší přesnosti měření v rámci velmi nízkých hodnot napětí, ale v praxi je důležitá však pouze spodní hranice funkčnosti přijímače. Přijímač, který se netestoval, byl nastaven tak, aby měl dostatečně silný signál, během kterého nemůže nastat výpadek spojení. Počet opakování ping příkazu pro danou hodnotu RSSI je vhodné do 50 průchodů, z důvodu dostatečného počtu vzorků.

Při posílání zpráv o velikosti 32 B bylo průměrné zpoždění na Ronje ¡ 1 ms. Přenos zpráv bez výpadku byl na přijímači 2 v rozmezí 50 mV až 3500 mV, na přijímači 1 v rozmezí 25 mV až 4000 mV. V tab. 7.7 jsou vypsány počty úspěšně přenesených posílaní zpráv o velikosti 32 B v závislosti na RSSI přijímače.

Při posílání zpráv o velikosti 5 000 B bylo průměrné zpoždění na Ronje 11 ms. Přenos zpráv bez výpadku byl na přijímači 2 v rozmezí 50 mV až 3525 mV, na přijímači 1 v rozmezí 25 mV až 4000 mV.

Při posílání zpráv o velikosti 30 000 B bylo průměrné zpoždění na Ronje 105 ms. Přenos zpráv bez výpadku byl na přijímači 2 v rozmezí 50 mV až 3500 mV, na přijímači 1 v rozmezí 25 mV až 3950 mV.

Při posílání zpráv o velikosti 60 000 B bylo průměrné zpoždění na Ronje 218 ms. Přenos zpráv bez výpadku byl na přijímači 2 v rozmezí 50 mV až 3475 mV, na přijímači 1 v rozmezí 25 mV až 3925 mV.

Z naměřených výsledků vyplývá, že velikost paketu nemá vliv na spolehlivost spoje v krajních mezích. Spolehlivost Ronji je stoprocentní v ohromném rozpětí intenzity přijímaného signálu. Signál je nejvíce zpožděn v Interfacu. 100% výpadek spojení nastává při změně RSSI v řádu jednotek až desítek mV v krajních mezí napětí RSSI na přijímači.

| RSSI <sub>2</sub> | Ztracené       | Ztracené       | RSSI <sub>1</sub> | Ztracené | Ztracené         |
|-------------------|----------------|----------------|-------------------|----------|------------------|
|                   | pakety         | pakety         |                   | pakety   | pakety           |
| [mV]              | [počet]        | $[\%]$         | [mV]              | [počet]  | $[\%]$           |
| 30                | 50             | 100            | 10                | 50       | 100              |
| 35                | 21             | 42             | 15                | 3        | 6                |
| 40                | 6              | 12             | 25                | $\Omega$ | 0                |
| 50                | $\theta$       | $\theta$       | 50                | $\theta$ | $\boldsymbol{0}$ |
| 100               | $\overline{0}$ | $\overline{0}$ | 100               | $\theta$ | $\overline{0}$   |
| 500               | $\overline{0}$ | $\overline{0}$ | 600               | $\theta$ | $\overline{0}$   |
| 1000              | $\overline{0}$ | $\overline{0}$ | 1000              | $\theta$ | $\boldsymbol{0}$ |
| 2000              | $\overline{0}$ | $\overline{0}$ | 2000              | $\theta$ | 0                |
| 3000              | $\Omega$       | $\theta$       | 3000              | $\Omega$ | 0                |
| 3500              | $\theta$       | $\overline{0}$ | 3500              | $\theta$ | $\boldsymbol{0}$ |
| 3550              | $\overline{2}$ | $\overline{4}$ | 4000              | $\theta$ | $\overline{0}$   |
| 3575              | 25             | 50             | 4050              | 7        | 14               |
| 3600              | 50             | 100            | 4100              | 50       | 100              |

Tab. 7.7: Ping mezi přijímačem a vysílačem

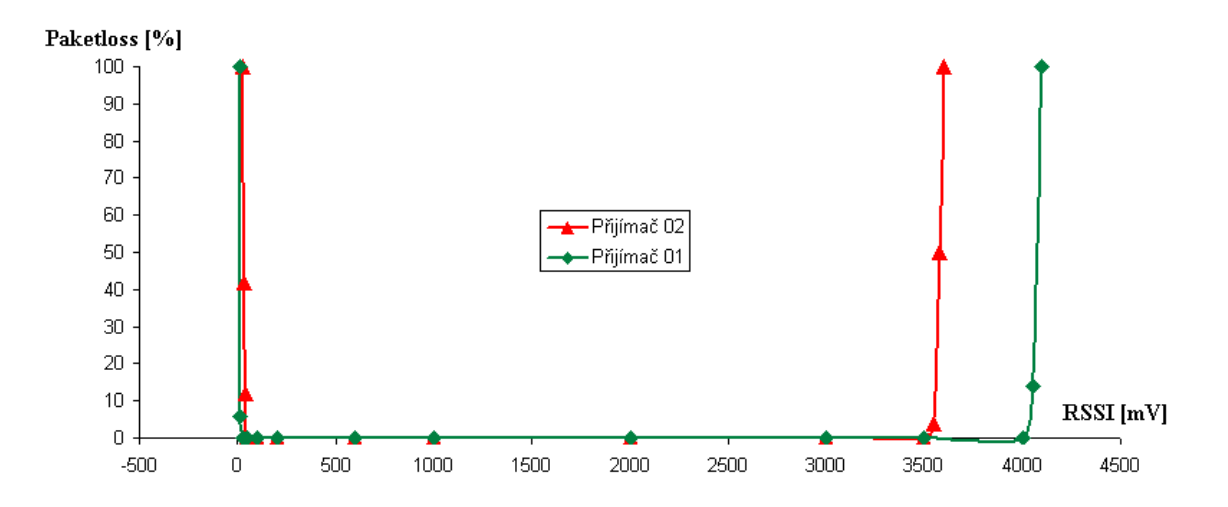

Obr. 7.6: Graf spolehlivosti přenosu při pingu o velikosti 32 B

## 8 ZÁVĚR

V této diplomové práci jsem se seznámil s problematikou bezdrátového optického spoje v laboratoři předmětu Optické sítě. Ve venkovním provozu mají FSO nevýhodu především v atmosférických rušeních jako je mlha, inverze, smog nebo i ptactvo. V laboratorních podmínkách se budou tyto nestandardní jevy simulovat a náležitě vyhodnocovat.

Pro zdokonalení stávajícího laboratorního pojítka vyšel jako nejlepší prostředek naprogramovaný RONJA terminál v prostředí Visual studio C++, ten již v sobě má předdefinováno řadu potřebných protokolů nezbytných pro měření na laboratorním pojítku, které je upraveno o měřící přípravek se sériovým portem na USB kabelu. Ten je samo spustitelný, plně nahrazuje hyperterminál, který již není obsažen v novějších operačních systémech Windows než je jádro NT.

RONJA terminál do sebe integruje veškeré úkony potřebné k měření na pojítku, jako je sériová komunikace s měřícím přípravkem, spuštění ping příkazu s měnitelnými velikostmi zpoždění paketu a FTP přenos pomocí defaultního prohlížeče s připojením na server na protějším počítači v pojítku. Díky tomu stačí pro měření úlohy ovládat pouze kurzor, což značně urychluje a eliminuje chybu měření.

Simulace nestandardních jevů spočívá v polopropustných překážkách simulující mlhu různé intenzity, regulaci svitu vysílače simulující vliv nízké nebo saturační hodnoty napětí na přijímači, přenosových rychlostech FTP přenosu s jeho přerušením a ovlivněním ping velikosti paketu s odezvou a spolehlivost spoje v závislosti na změně RSSI. Tyto jevy se objevují v reálném prostředí FSO a v laboratoři si je lze věrohodně odsimulovat.

### LITERATURA

- [1] UNIS COMPUTERS FSO optika bez kabelů [online]. [cit. 21. 11. 2010]. Dostupné z URL: *<*[www.uniscomp.cz/free-space](http://www.uniscomp.cz/free-space-optics/page.php?def=hi_technology&idmenu=63&idtext=46)optics/page.php?def=hi [technology&idmenu=63&idtext=46](http://www.uniscomp.cz/free-space-optics/page.php?def=hi_technology&idmenu=63&idtext=46)*>*.
- [2] LÁTAL J., KOUDELKA P., VITÁSEK J. Měření vlivu velikosti překážek na přenos optickým pojítkem [online]. poslední aktualizace 6. 6. 2010 [cit. 25. 11. 2010]. Dostupné z URL: *<*[www.elektrorevue.cz/cz/clanky/komunikacni](http://www.elektrorevue.cz/cz/clanky/komunikacni-technologie/15/mereni-vlivu-velikosti-prekazek-na-prenos-optickym-pojitkem)[technologie/15/mereni-vlivu-velikosti-prekazek-na-prenos-optickym](http://www.elektrorevue.cz/cz/clanky/komunikacni-technologie/15/mereni-vlivu-velikosti-prekazek-na-prenos-optickym-pojitkem)[pojitkem](http://www.elektrorevue.cz/cz/clanky/komunikacni-technologie/15/mereni-vlivu-velikosti-prekazek-na-prenos-optickym-pojitkem)*>*.
- [3] KULHAVÝ, K. Project Ronja optical data links [online]. [cit. 22. 11. 2010]. Dostupné z URL: *<*[ronja.twibright.com](http://ronja.twibright.com/)*>*.
- [4] NĚMEC, F. Optické pojítko RONJA [online]. 2008, [cit. 25. 11. 2010]. Dostupné z URL: *<*[chrudim.info/ronja](http://chrudim.info/ronja/)*>*.
- [5] TECHNET, MICROSOFT *Program HyperTerminal* [online]. [cit. 12. 4. 2012]. Dostupné z URL: *<*[technet.microsoft.com/cs](http://technet.microsoft.com/cs-cz/library/cc736511(v=ws.10).aspx)[cz/library/cc736511\(v=ws.10\).aspx](http://technet.microsoft.com/cs-cz/library/cc736511(v=ws.10).aspx)*>*.
- [6] ROOT Komunikace pomocí sériového portu RS-232C [online]. 4. 12. 2008 [cit. 19. 4. 2012]. Dostupné z URL: *<*[www.root.cz/clanky/komunikace-pomoci](http://www.root.cz/clanky/komunikace-pomoci-serioveho-portu-rs-232c/)[serioveho-portu-rs-232c](http://www.root.cz/clanky/komunikace-pomoci-serioveho-portu-rs-232c/)*>*.
- [7] TECHNET, MICROSOFT *Visual*  $C++$  [online]. [cit. 27. 4. 2012]. Dostupné z URL: *<*[http://technet.microsoft.com/cs](http://technet.microsoft.com/cs-cz/library/60k1461a(v=vs.100).aspx)[cz/library/60k1461a\(v=vs.100\).aspx](http://technet.microsoft.com/cs-cz/library/60k1461a(v=vs.100).aspx)*>*.
- [8] CODE PROJECT CSerialIO A Useful and Simple Serial Communication [online]. [cit. 29. 4. 2012]. Dostupné z URL: *<*[www.codeproject.com/Articles/99375/CSerialIO-A-Useful-and-Simple-](http://www.codeproject.com/Articles/99375/CSerialIO-A-Useful-and-Simple-Serial-Communication)[Serial-Communication](http://www.codeproject.com/Articles/99375/CSerialIO-A-Useful-and-Simple-Serial-Communication)*>*.

## SEZNAM SYMBOLŮ, VELIČIN A ZKRATEK

FSO Free space optics, překlad: optika bez kabelů

RONJA Reasonable Optical Near Joint Access

Half-duplex Přenos dat pouze jedním směrem (vysílání nebo přijem)

Full-duplex Přenos dat dvěma směry

UTP Unshielded Twisted Pair, překlad: nestíněná kroucená dvojlinka

RJ45 Koncovka síťového kabelu pro připojení do ethernetu

RSSI Received signal strenght indication, překlad: síla přijímaného signálu

Tx Transmission, překlad: vysílání

Rx Receive, překlad: příjem

PWR PoWeR, překlad: napájeno/zapnuto

LED Light-Emitting Diode, překlad: dioda emitující světlo

LCD Liquid Crystal Display, překlad: displej z tekutých krystalů

RS232 Sériový port s komunikací přes D-sub nebo USB konektor

- USB Universal Serial Bus, překlad: univerzální sériová sběrnice
- ICMP Internet Control Message Protocol, s ping posílá zprávy "Echo Request"
- PING Packet InterNet Groper, umožňuje prověřit funkčnost spojení
- FTP File Transfer Protocol, protokol pro přenos souborů mezi počítači

# SEZNAM PŘÍLOH

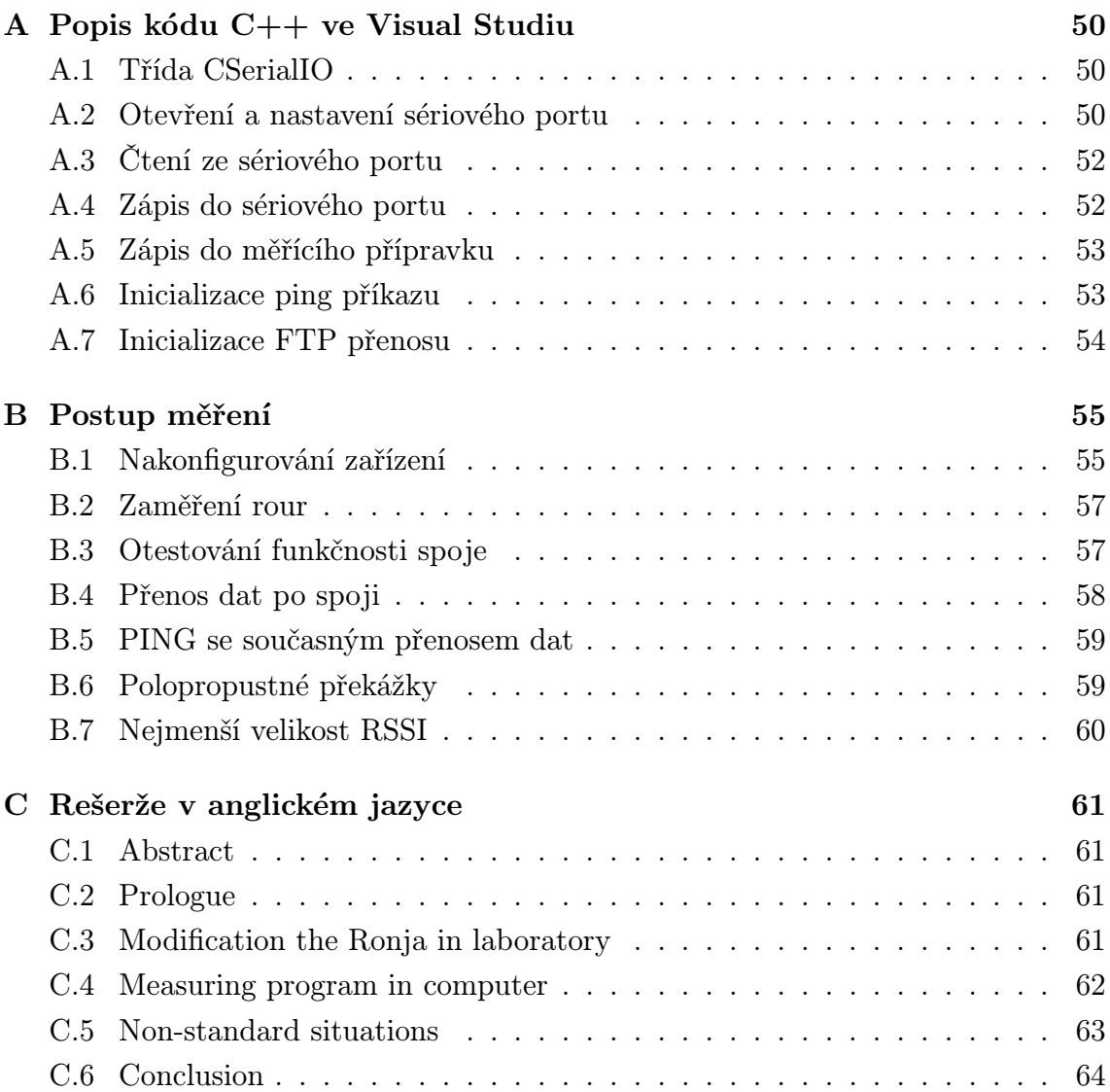

# A POPIS KÓDU C++ VE VISUAL STUDIU

## A.1 Třída CSerialIO

```
class CSerialIO{ //definice třídy
public:
CSerialIO(); //volání třídy
virtual CSerialIO();
void OpenPort(CString strPortName,CString strBaudRate); //otevře sériový port
s nastaveným jménem komunikačního portu a přenosovou rychlostí b/s
virtual void OnEventOpen(BOOL bSuccess); //řeší události po úspěšněm otevře-
ném portu
void ClosePort(); //zavírá sériový port
virtual void OnEventClose(BOOL bSuccess); //řeší události po úspěšněm zavřeném
portu
virtual void OnEventRead(char *inPacket, int inLength); //řeší přijatá data ze sé-
riového portu
void Write(char *outPacket,int outLength); //zapisuje data přímo do sériového
portu
virtual void OnEventWrite(int nWritten); //řeší počet zapsaných bytů
}
```
## A.2 Otevření a nastavení sériového portu

```
BOOL SerialCtrl::OpenPort(DCB dcb, const char * portName)
{
if (m_portStatus == FALSE) //pokud je port již otevřen, znovu neotvírat
{ m portHandle = CreateFile(portName, //specifikace portu, výchozí COM4
GENERIC READ — GENERIC WRITE, //specifikace módu který otevře zařízení
0, //zařízení není sdíleno
NULL, //objekt získá výchozí nastavení zabezpečení
OPEN EXISTING, //určení dalšího postupu
0, //výchozí
NULL); //výchozí
```
//získá aktuální konfiguraci sériového komunikačního portu if  $(GetCommState(m-portHandle, \& m-portConfig) == 0)$ 

*{*

```
AfxMessageBox("V načteném portu nastal problém."); //oznámení problému v di-
alogovém oknu
return FALSE;
}
```
#### //přiřazení uživatelského parametru

```
m portConfig.BaudRate = dcb.BaudRate; //specifikace přenosové rychlosti, výchozí
2400 b/sm_portConfig.StopBits = dcb.StopBits; //specifikace stopbitu, nastaveno ONESTO-
PBIT
m portConfig.Parity = dcb.Parity; //specifikace parity, nastaveno NOPARITY
m portConfig.ByteSize = dcb.ByteSize; //specifikace velikosti bytů, nastaveno na 8
//nastaví aktuální konfiguraci sériového komunikačního portu
if (SetCommState(m-portHandle, \& m-portConfig) == 0){
```

```
AfxMessageBox("V nastaveném portu nastal problém."); //oznámení problému v
dialogovém oknu
```
return FALSE;

```
}
```
#### //nastavení zobrazovacího okénka

```
COMMTIMEOUTS comTimeOut;
comTimeOut.ReadIntervalTimeout = 60; //interval čtení
comTimeOut.ReadTotalTimeoutMultiplier = 1; //n\acute{a}sobitel \check{c}ten\acute{a}comTimeOut.ReadTotalTimeoutConstant = 60; //konstantní interval čtení
comTimeOut.WriteTotalTimeoutMultiplier = 3; //n\acute{a}sobitel z\acute{a}pisucomTimeOut.WriteTotalTimeoutConstant = 2; //konstantní interval zápisu
SetCommTimeouts(m portHandle,&comTimeOut); //nastavuje časový limit do pa-
rametru ovládání přístroje
m-portStatus = TRUE;
return TRUE;
}
return FALSE;
}
```
# A.3 Čtení ze sériového portu

```
BOOL SerialCtrl::Read(char * inputData, const unsigned int & sizeBuffer, unsigned
long & length)
{
if (ReadFile(m portHandle, //manipuluje se souborem ze čtení
inputData, //manipuluje se souborem ze čtení
sizeBuffer, //počet bytů ze čtení
&length, //ukazatel počtu bytů ze čtení
NULL) == 0) //ukazatel konstrukce dat
{
AfxMessageBox("Ve čtení portu nastal problém."); // oznámení problému v dialo-
govém oknu
return FALSE;
}
if (\text{length} > 0){
inputData[length] = NULL; //přiřadí konec zprávy
return TRUE;
}
return TRUE;
}
```
# A.4 Zápis do sériového portu

BOOL SerialCtrl::Write(const char \* outputData, const unsigned int & sizeBuffer, unsigned long & length)

```
{
if (\text{length} > 0){
if (WriteFile(m portHandle, //manipuluje se souborem na zápis
outputData, //ukazatel počtu bytů na zápis do souboru
sizeBuffer, //počet bytů na zápis
\&length,NULL) == 0) //ukazatel počtu zapsaných bytů
{
AfxMessageBox("V zápisu do portu nastal problém."); //oznámení problému v di-
alogovém oknu
return FALSE;
```

```
}
return TRUE;
}
return FALSE;
}
```
## A.5 Zápis do měřícího přípravku

```
void CSerialCtrlDemoDlg::OnBnClickedButtonWr2()
{
CString strW("z"); //po stisku tlačítka načte znak "z"
Write((LPTSTR)(LPCTSTR)strW,strW.GetLength()); //zapíše znak "z" do sério-
vého portu, zařízení se následně zapne
}
```
# A.6 Inicializace ping příkazu

```
void CSerialCtrlDemoDlg::OnBnClickedButtonWr14()
{
int main();
{
char command[100]; //nastavení počtu znaků
int v icmp; //celočíselná hodnota promněné
if( m_comboBR2.GetCurSel() == 0) //první výběr v nabídce
v_icmp = 32; //velikost ICMP paketu
else if( m_comboBR2.GetCurSel() == 1) //druhý výběr v nabídce
v icmp = 5000; //velikost ICMP paketu
else if( m_comboBR2.GetCurSel() == 2) //třetí výběr v nabídce
v icmp = 30000; //velikost ICMP paketu
else
v icmp = 60000; //velikost ICMP paketu
sprintf(command,"ping 192.168.1.2 -t -w 100 -l %d", v icmp); //načte příkaz
system(command); //zapíše příkaz do příkazové řádky
return;
} }
```
# A.7 Inicializace FTP přenosu

```
void CSerialCtrlDemoDlg::OnBnClickedButtonWr15()
{
void main();
{
ShellExecute(NULL, "open", "ftp://192.168.1.2", NULL, NULL,
SW SHOWNORMAL); //spustí defaultní prohlížeč s vyplněnou adresou serveru
} }
```
# B POSTUP MĚŘENÍ

## B.1 Nakonfigurování zařízení

Zapněte notebook a zkontrolujte, zda je spuštěn počítač na druhé straně stolu u optického pojítka. Jméno pro přihlášení do systému notebooku je Administrátor, heslo je také admin.

Ujistěte se, že je připojen do notebooku USB kabel z měřícího přípravku a UTP kabel z interfacu. V momentě, kdy je spuštěn/vypnut notebook a prodlužovací přívod je v poloze '0', dojde k automatickému spuštění/vypnutí obou stran optického pojítka RONJA.

Spusťte na notebooku program RONJA terminál, který je umístěn na jeho ploše. Po jeho spuštění nechte předvolen komunikační port COM4 a rychlost 2400 bytů za sekundu. Posléze klikněte na tlačítko Připojit, aby se otevřelo spojení se sériovým port pro komunikaci s měřícím přípravek Ronji, kdy se vypíše do stavového řádku COM4 úspěšně otevřen.

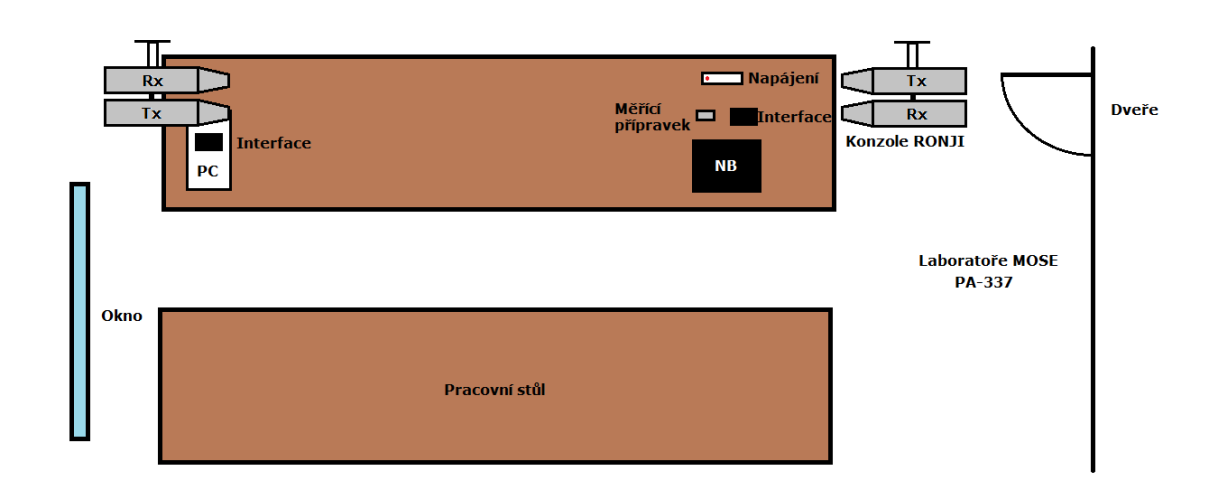

Obr. B.1: Ukázka uspořádání laboratorní úlohy RONJA

Využité klávesy pro ovládání měřícího přípravku pomocí RS232 jsou následující: Tlačítkem Zapnout se zapíná napájení RONJI. (po startu je zapojen)

Tlačítkem Vypnout se vypíná napájení RONJI.

Tlačítky 1-7 se reguluje svítivost vysílače, zobrazí aktuální hodnotu RSSI přijímače připojeného na PC, na který ovládaný vysílač svítí, kdy vyšší číslo má větší váhu binárně. (po startu je nastavena nejvyšší svítivost binárně 1111111)

Tlačítkem Měření RSSI se spouští měření napětí na obou přijímačích v mV s odstupem 1 sekundu, číslo se inkrementuje každé další měření.

Tlačítkem Reset RSSI se zastavuje a resetuje číslování řádku v měření RSSI. (před vypnutím terminálu zastavit měření RSSI)

Tlačítko Ping slouží ke spuštění příkazového řádku s nastaveným příkazem

'ping 192.168.1.2 -t -w 100 -l', kdy se za velikost ICMP zprávy dosazuje měnitelná implicitní hodnota 5000 B (32 B slouží k testování funkčnosti spoje, vyšší hodnoty pro změnu velikosti odezvy nebo ovlivnění rychlosti FTP přenosu)

Tlačítko FTP slouží k otevření defautního prohlížeče s přednastavenou adresou FTP serveru 'ftp://192.168.1.2' běžící na protějším počítači v pojítku. (soubory stahujte/nahrávejte přetáhnutím z/do web serveru do/z plochy, aktuální přenosové rychlosti se ukážou v dialogovém okně stahovaných/nahrávaných souborů)

Tlačítko Ovládání slouží k zobrazení nápovědy pro využití RONJA terminálu.

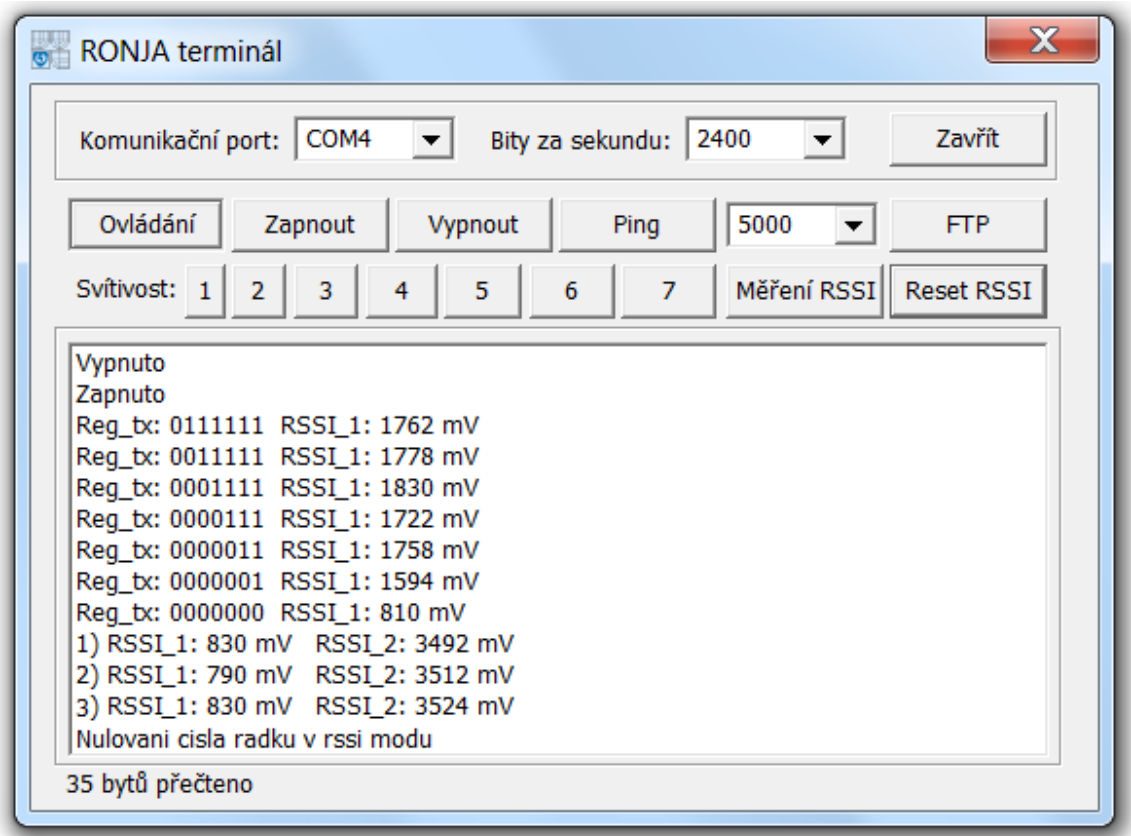

Ukázka zobrazení dat v RONJA terminálu je na obr. B.2

Obr. B.2: Výstup v programu RONJA terminál

Zmáčkněte v okně RONJA Terminálu tlačítko Zapnout, zobrazí se v okně 'Zapnuto'. Zkontrolujte, zda svítí na obou Interfacech žluté LED diody a v pravé rouře na obou koncích Ronji svítí červené světlo. Nastavte minimální vysílací výkon otočením kolečka na víčkách vysílačů do nejzazší levé polohy. V programu RONJA terminálu nastavte Reg tx na samé '1111111' pomocí tlačítek 1-7 (maximální svítivost vysílače u notebooku).

## B.2 Zaměření rour

Vložte před čočku přijímače papír a pomocí kliky na víčku vysílače nastavte vysílací paprsek na průměr cca 100 mm. Tento papír slouží jako stínítko, který po zaměření odstraňte.

Pomocí zaměřovacího systému (viz. předchozí text) nastavte proti sobě vysílače s přijímači tak, aby bylo RSSI na přijímači rozmezí 500 – 3500 mV. Tato hodnota RSSI se zobrazuje na displeji na víčku roury u přijímače a po stisknutí tlačítka Měření RSSI v RONJA terminálu. Pro nastavení ve správném rozsahu použijte kolečka na víčkách vysílačů pro změnu intenzity vysílacího paprsku.

## B.3 Otestování funkčnosti spoje

Pro otestování funkčnosti spoje pošlete pomocí příkazového řádku zprávu "ICMP echo request" za pomoci tlačítka Ping s nastavitelnou velikostí ICMP paketu 32 B který se mění vedle tlačítka. Test se provádí tak, že se z notebooku pošlou ICMP zprávy echo request na síťové rozhraní počítače v protější části pojítka. Ten odpovídá na tyto dotazy zprávou ICMP echo reply. Pokud je notebook v pořádku přijal, byla funkčnost Ronji v pořádku. Tohoto se dosáhne tak, že se v příkazové řádce je vyplněn následující příkaz:

ping [ip adresa druhého PC] -w [časový limit] -t [nekonečná smyčka] -l [velikost paketu]

ip adresa je v našem případě přednastavená 192.168.1.2 pro počítač

-w udává maximální čas čekání na odpověď (echo reply) v ms, je to z důvodu ušetření času, při výpadku, kdy se normálně čeká na odpověď 1 s, přednastaveno na 100 ms

-t udává nekonečný počet opakování odeslání pingu

-l číselně udává velikost ICMP zprávy v B, v terminálu se dosazuje měnitelná hodnota (maximální velikost je 65500)

Zvolte tedy nastavitelnou velikostí ICMP paketu o velikosti 5000 B, která se bude neustále odesílat. Všimněte si poblikávání červené a zelené LED diody na Interfacech v intervalu 1 s, ukazují průchod dat po spoji. Před zahájením dalšího bodu měření ukončete posílaní PING pomocí klávesové zkratky CTRL + C nebo okno příkazové řádky zavřete.

- Jaká je velikost odezvy na příkaz Ping s velikostí 5000, 30000 a 60000 B?

### B.4 Přenos dat po spoji

Pusťte program Bandwidth Monitor (ikonka na ploše). Ten měří aktuální, průměrnou a maximální přenosovou rychlost, jak ve směru download, tak i ve směru upload. Naměřená data průběžně zobrazuje v grafu. Nechte ho běžet na pozadí.

Spusťte tlačítkem FTP defautní prohlížeč na NB s adresou serveru ftp://192.168.1.2 běžící na počítači v druhé části pojítka. Po připojení stáhněte z adresáře Ronja soubor s názvem 100MB.zip, který má velikost 100 MB, pozorujte aktuální hodnotu přenosové rychlosti.

Po stažení souboru otevřete program Bandwidth Monitor, který celou dobu běžel na pozadí.

- Jak vypadal průběh stahování?
- Jaká byla průměrná rychlost stahování?

Soubor 100MB.zip z notebooku přeneste nazpátek do PC (upload)

- Jak vypadal průběh stahování?
- Jaká byla průměrná rychlost stahování?

Soubor 200MB.zip stahujte z PC a zároveň nahrávejte na PC soubor 100MB.zip

- Jak vypadal průběh stahování?
- Jaká byla průměrná rychlost stahování?
- Jak ovlivňuje současné nahrávání a stahování souboru přenosovou rychlost spoje?
- Proč nikdy nebyla rychlost přenosu souboru deklarovaných 10Mb/s?

Soubor 100MB.zip stáhněte z PC a během přenosu zamávejte rukou před čočkou vysílače

- Jaký to mělo dopad na průběh stahování?
- Přenesl se soubor v pořádku a proč?

## B.5 PING se současným přenosem dat

Změřte vliv zpoždění ping zpráv 5000 B, 30 000B a 60 000B během stahování souboru a poté znovu během nahrávání souboru.

- Jak hodně a proč se zpoždění odezvy PING paketu zpozdilo?

- Bylo větší zpoždění odezvy PING paketu během stahování nebo nahrávání souboru? Z jakého důvodu tomu tak je?

## B.6 Polopropustné překážky

Vložte před přijímač u počítače (RSSI 1 3000 mV) postupně polopropustné překážky (barevné fólie) a zaznamenejte, o kolik pokleslo RSSI na přijímači u každého druhu překážky.

- Jaká polopropustná překážka měla největší vliv na sílu přijímaného signálu (RSSI)?

- Jaká polopropustná překážka měla nejmenší vliv na sílu přijímaného signálu (RSSI)?

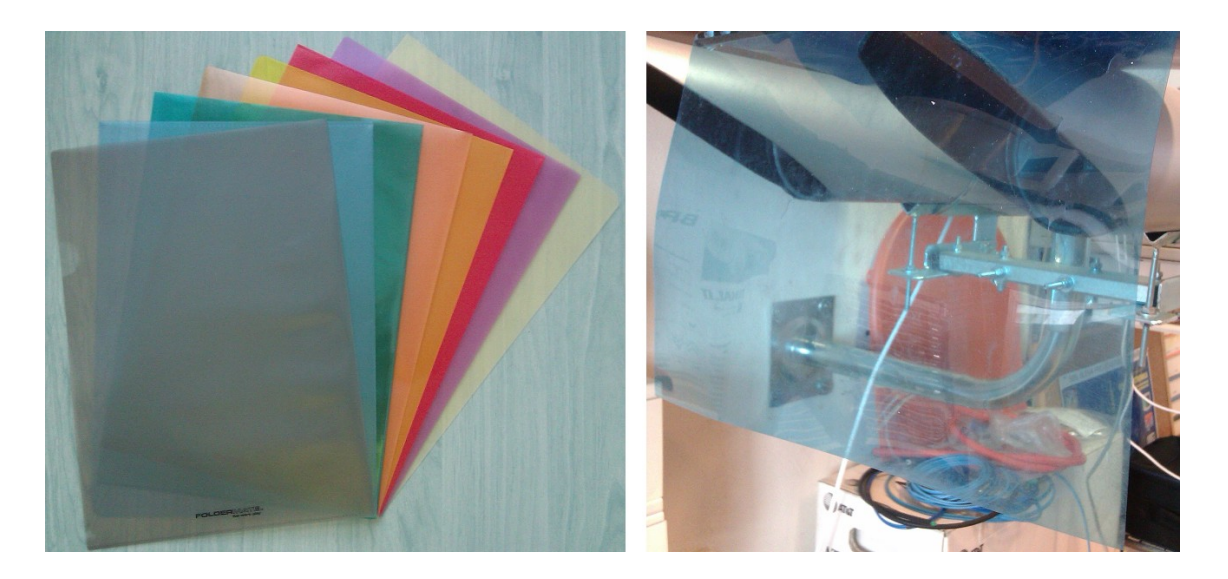

Obr. B.3: Polopropustné fóliové překážky a jejich použití na přijímač

## B.7 Nejmenší velikost RSSI

Vložte před přijímač u počítače (RSSI 1) takovou polopropustnou překážku, u které byl v předchozím úkolu největší útlum. Spusťte tlačítkem Ping s hodnotou 32 B odezvu k testování funkčnosti spoje na počítač v protější straně optického pojítka. V programu RONJA terminál nastavte svítivost vysílací LED diody takovou, u které bude přijímač RSSI 1 mít minimální hodnotu napětí pro bezproblémový chod zařízení. Nastavuje se to pomocí tlačítek 1 – 7, kdy nejvyšší číslo má největší vliv na svítivost diody, nižší čísla zase nejmenší. Můžete si pomoci kolečkem na víčku vysílače u notebooku

- Jaká je minimální hodnota RSSI 1, aby byl funkční spoj?

- Má velikost odezvy ping u nastavené minimální hodnoty RSSI 1 vliv na funkčnost spoje?

- Jaká je naopak možná nejvyšší hodnota RSSI 1? Může nastat saturace (přebuzení) a díky tomu výpadek spoje?

Po dokončení měření rozštelujte zaměření rour, tj posuňte vysílač v rouře do jiné polohy. V programu RONJA terminál zmáčkněte tlačítko Reset RSSI a Vypnout pro deaktivaci napájení Ronji, ukončete sériové spojení tlačítkem Zavřít. Odstraňte po sobě všechny vytvořené soubory, vypněte notebook a vytáhněte adaptér ze sítě.

## C REŠERŽE V ANGLICKÉM JAZYCE

CABLELESS OPTICAL TRANSMISSION IN LABORATORY

### C.1 Abstract

This document describes handles the general issues concerning free space optics in the atmosphere, which will then discuss the components and adjustments modification Ronja in laboratory. The aim was to simplify the control of laboratory FSO with programming compensation for HyperTerminal and provide external simulation influences on the FSO measurements in non-standard situations such as fog. It was created RONJA terminal with cursor control just to communicate with the serial port, ping, and FTP protocol. In the last part of this document were measured by an abnormal situation on the optical link Ronja.

## C.2 Prologue

Modification of point-to-point FSO (free space optics) called RONJA (reasonable optical near joint access) use for laboratory requirement in department of Telecommunications, Technical University of Brno. The Ronja is optoelectronics device, which uses narrow light beam as a transmission channel in atmosphere. This beam is crated throw lens system. The device operates in visible red spectrum with communication speed 10 Mbps full-duplex over distance one kilometer and must be in line of sight. FSO Ronja is constructed from three main devices, transmitter, receiver and interface. The transmitter contains LED (light emitting diode) for transmitting data and the receiver contains PIN photodiode with very short switching time as a detector. Ronja communicates in full-duplex (allows communication in both directions simultaneously). The interface alters signal levels and impedance for optical transmitting. It generates signal at 1 MHz, which is needed to foolproof function the Ronja with interferences such as sunlight or another shining source, which should influence connection. [3]

### C.3 Modification the Ronja in laboratory

Ronja was adjusted for the needs of laboratory tasks, where additional voltmeters are measures RSSI (received signal strength indication) at both ends of the link. Measuring device provide adjustment of power the transmitting LED via computer, measures and sends RSSI values to a PC via USB or RS232, turn on/off Ronja with computer. There is special plug with relay inside and it is connected to USB power supply, so if the PC is shutting down this plug disconnect power supply to entire device and the Ronja. The Ronja is designed to work at distance from 135 to 1000 meters, but consoles are in laboratory only few meters from each other. So it was reduce intensity of transmitter light beam to simulate longer link to reduces current in transmitting LED via increasing resistance in base of the transistor, so light beam from LED is weaker. This regulation of current can be makes electronically from PC or via potentiometer at the cover of the transmitter pipe. At the cover of the receiver pipe is fit voltmeter to measures and displays actual value of RSSI. There is used single-line LCD display with backlight. With this voltmeter is targeting both end of the Ronja much more comfortable. There was developed design of mechanical construction for targeting the pipes of Ronja. Students will work with the device, which they may come into contact in the future.

#### C.4 Measuring program in computer

The aim was to simplify the control of laboratory FSO with programming compensation for HyperTerminal. Program HyperTerminal is used to communicate with the measuring device. This program is part of operating system from Microsoft Windows NT or older, bud not included in newer versions. Hence it was also made a RONJA terminal with just cursor control to communicate with the serial port, ping, and FTP protocol. RONJA terminal job is to monitor RSSI values from both receivers, which are sending from the measuring device. Every second terminal shows measured RSSI from both receivers by pressed button "mereni RSSI". Button "Reset RSSI" is stop and reset line numbering in the measurement of RSSI. Regulation of current one transmitting diode is represented via button "1 to 7", where number the most left has the most significant affect to limitation current and number the most right has the least significant affect. Every number can have value 1 or 0, where 1 increase light beam. Thought this program you should turn on and off power supply to the Ronja. If it is press the button "Zapnout", Ronja has start power supply, button "Vypnout" cut off power supply. This has purpose to saving energy, when is no measuring at the Ronja. Ping used to run the command line with the set command "ping [IP address target computer] -t-w 100-l ", when the size of the ICMP message will set from variable window value. FTP open the default browser with the preset address FTP server running on a computer on opposite the optical link. File download / upload drag to / from web server to / from the desktop computer, the actual transmission speed will show up in the dialog box downloaded / uploaded files. Example of RONJA terminal window is at figure C.1.

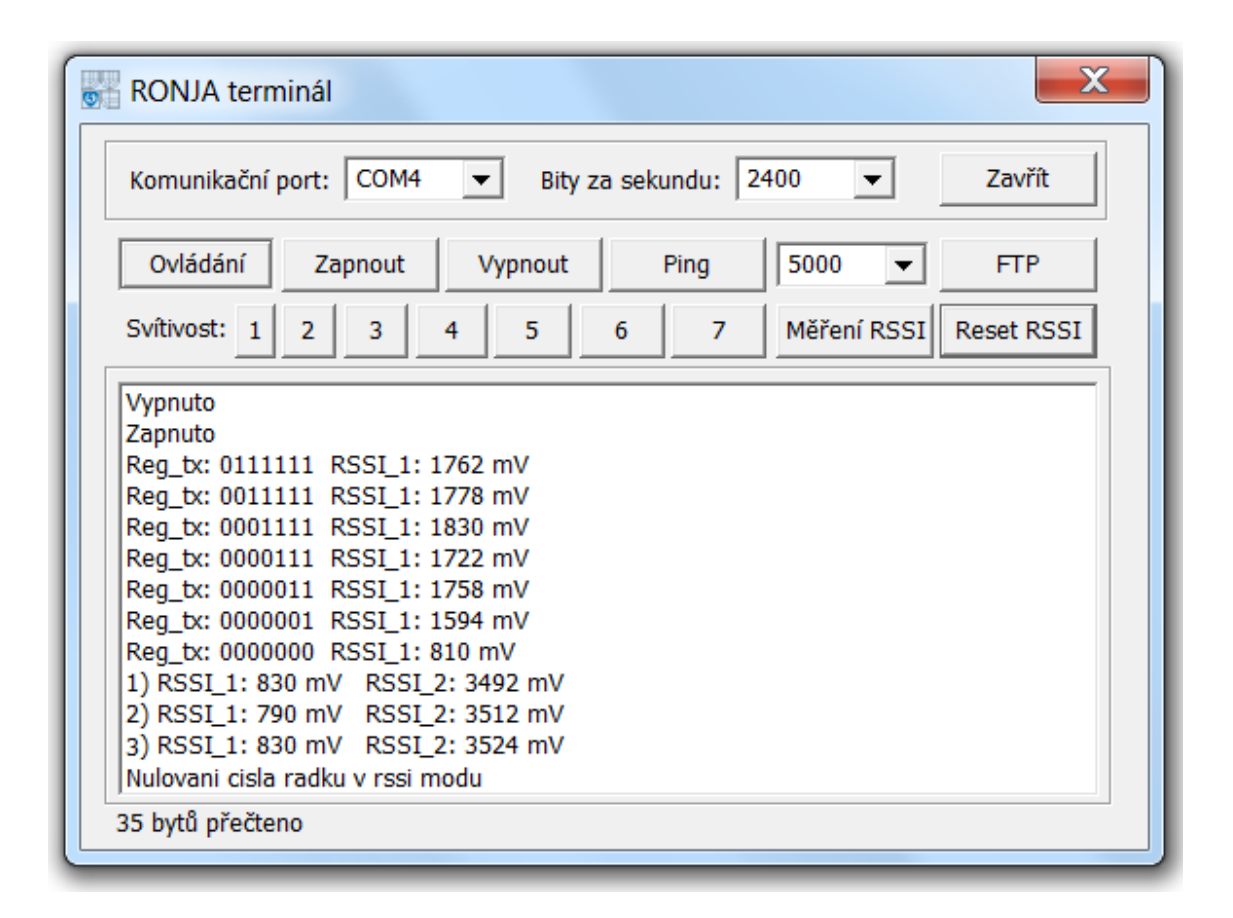

Obr. C.1: example of data in RONJA terminal window

## C.5 Non-standard situations

Simulation of nonstandard phenomena lies in the semi-permeable barriers to simulate the mist of variable intensity to measure voltage on receivers, laboratory example is showed at figure 2. Light control transmitter simulating the effect of low or saturation voltage of the receiver, when at this time there is a loss-making or a complete failure connection between points. For maximal FTP transmission speed have influence the size of ICMP packet delay and his behavior on transmission interruption, which is able to recover from the loss of communication during transmission and after re-connect it to continue. Two pipes with targeting system are assembled to console, transmitter can move in pipe via spinning the handle on the screw rod. This is cause change of diameter the light beam from the transmitter and change intensity LED via potentiometer to simulate longer link. Under each pipe there is very fine targeting system, which is assemble from two screw rods, vertical and horizontal. These phenomena are appears in real FSO environment and in the laboratory is reliably to simulate them.

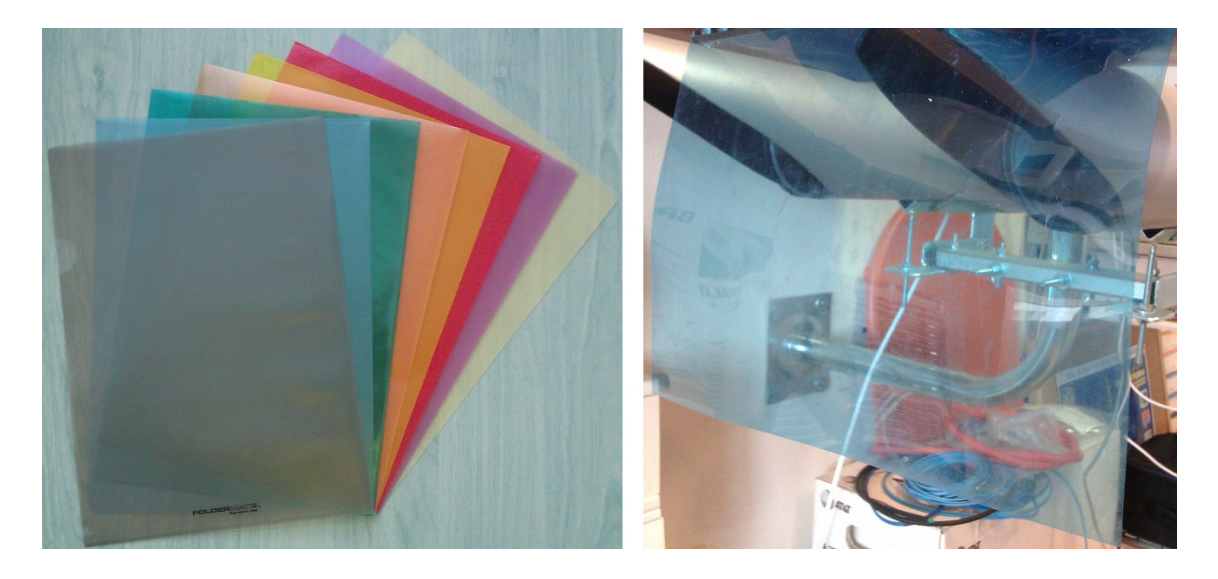

Obr. C.2: example simulation the variable of intensity by semi-permeable barriers

## C.6 Conclusion

Modification on Ronja expanded possibilities for different kinds of measurements at the FSO and improved working with the entire device by using RONJA terminal, which is control just with cursor to communicate with the serial port, ping, and FTP protocol. The Ronja is very well serve students in the lessons in optical network laboratory. Where they are try to work with the Ronja, its behavior in the limit conditions and affect function of Ronja by various external influences. Students try complex problems of wireless optical transmission in practice.